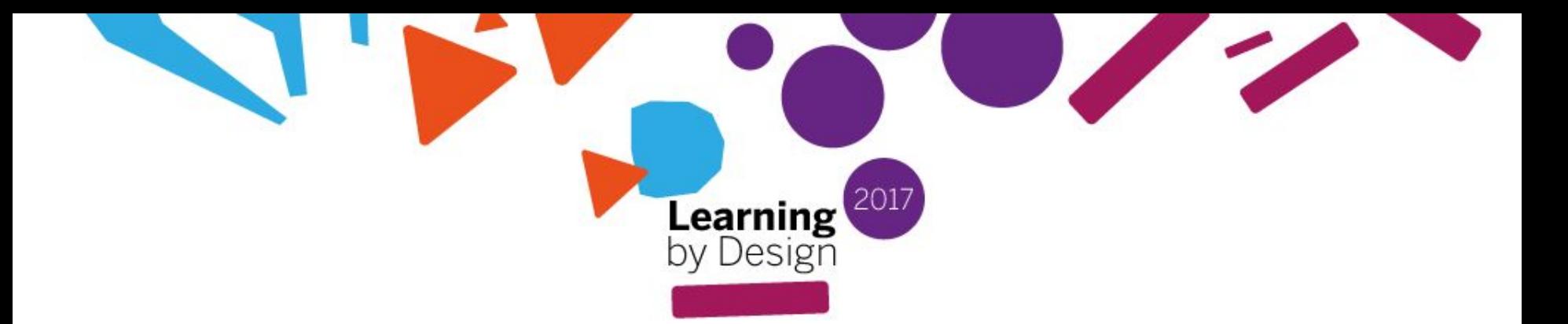

# G & WalkInto.in

# **A Medium for Virtual Field Trips in the Classroom**

**<https://goo.gl/ava6BI>**

#### **Hello and Bonjour!**

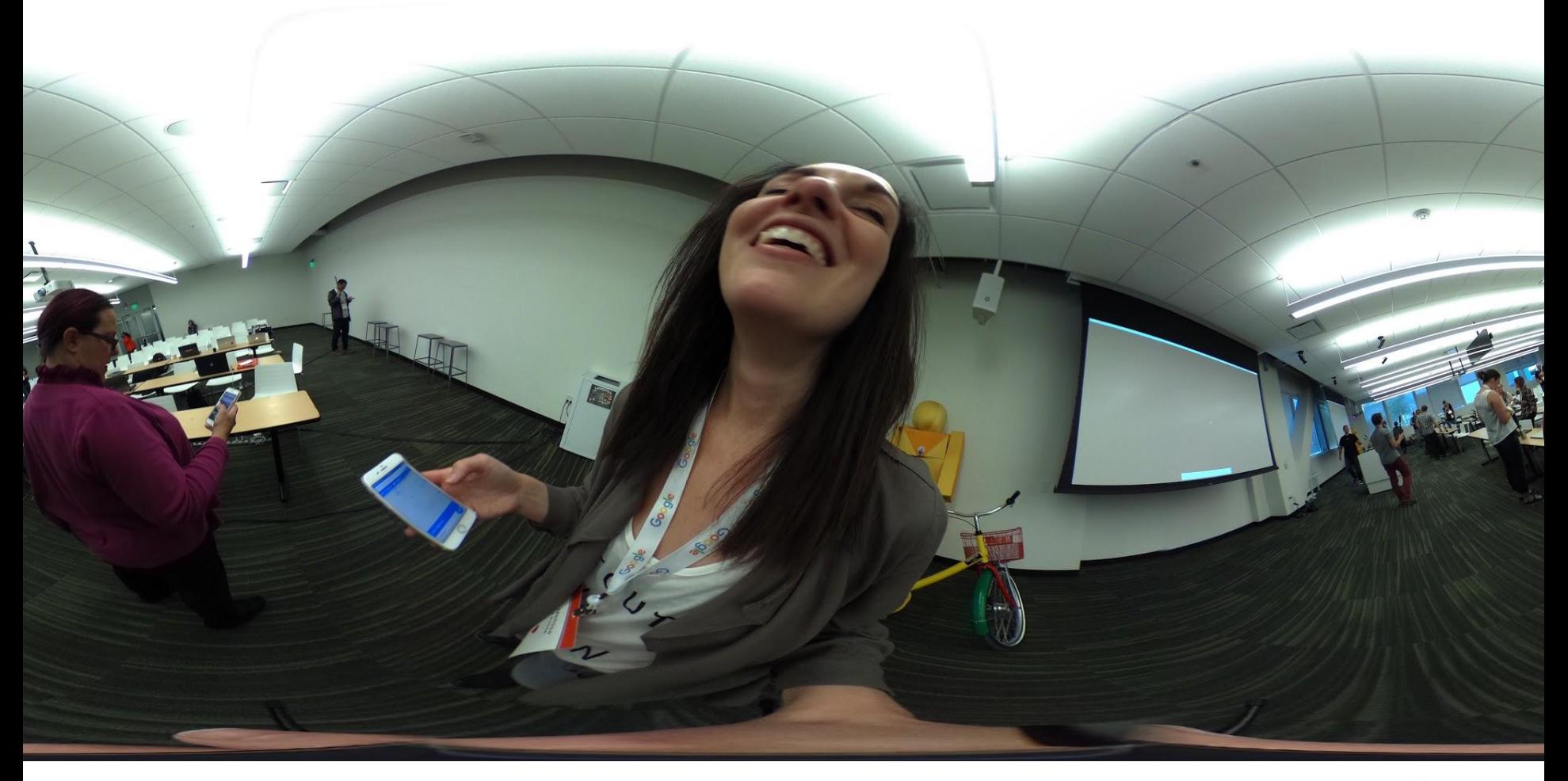

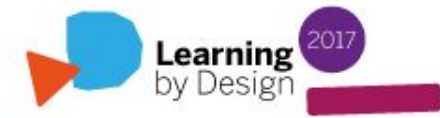

#### **AGENDA**

What / Why Virtual Field Trips?

Why Virtual Field Trips using Street View and WalkInto?

Our Design Project

How to Design a Virtual Field Trip

Applications of Design Project (elementary / secondary / post-secondary)

360' Camera, Street View and WalkInto Walk-Through

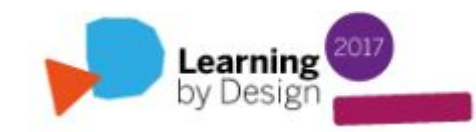

# **WHAT is a Virtual Field Trip?**

**A virtual field trip (VFT) is a technology-based experience that allows children to take an educational journey without leaving the classroom (Cox & Su, 2004). These multimedia presentations bring the sights, sounds, and descriptions of distant places to learners (Klemm & Tuthill, 2003).**

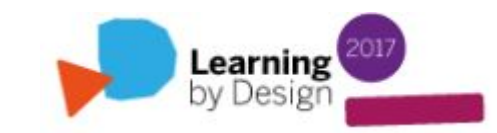

#### **WHY Virtual Field Trips?**

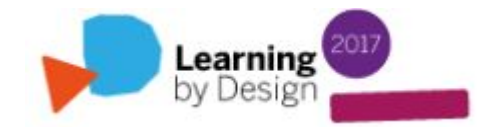

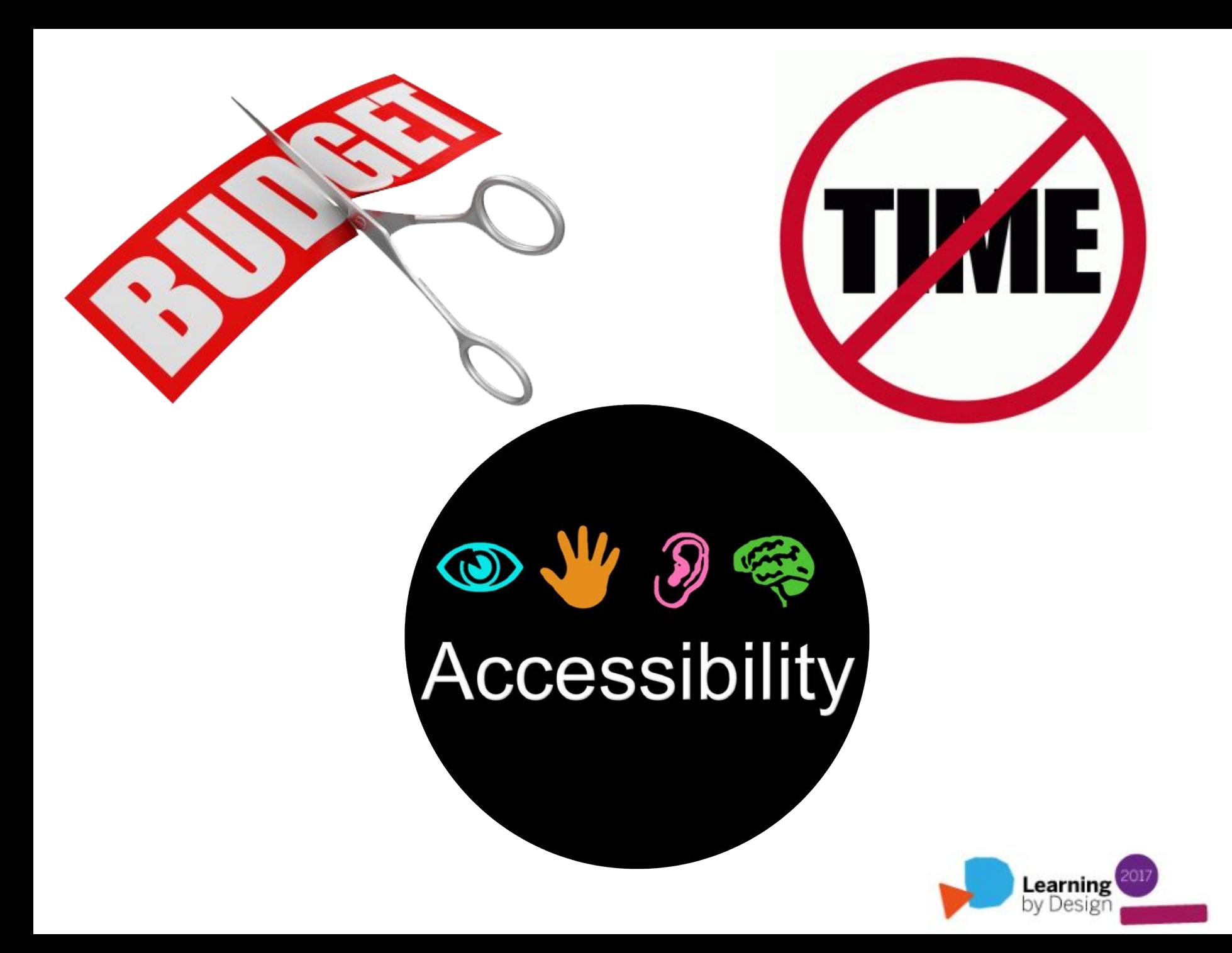

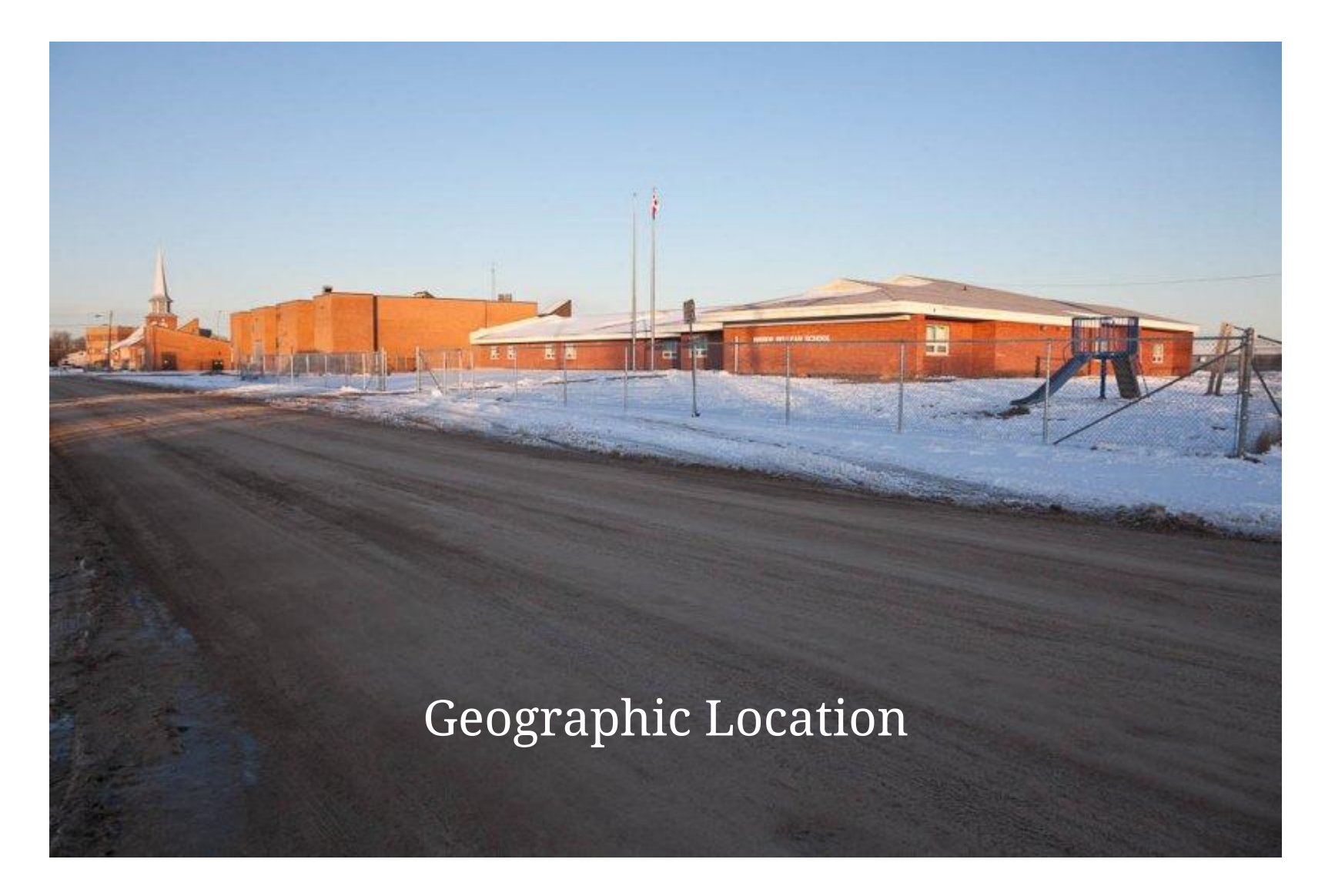

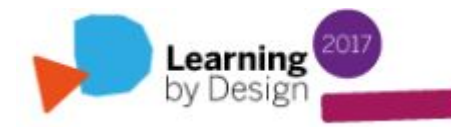

**WHY Virtual Field Trips with Street View and WalkInto?**

**Accessible to ALL**

**Free and User-Friendly**

**Works with Google accounts**

**Ability to upload / embed various digital artefacts**

**Street View and WalkInto are connected**

**Street View app (iOS and Android)** allows users to create photospheres with their phones, publish, and upload to Street View

#### **Our Design Project**

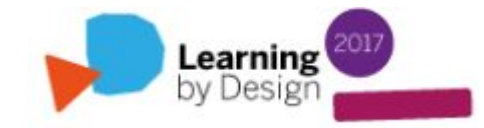

#### **Our Design Project**

**Our project focuses on the use of Google Business View (rebranded [Street View Trusted](https://www.google.com/streetview/earn/) as of September 3rd, 2015) as a tool for creating interactive, audience-responsive, virtual field trips. Street View is an online application and part of the Google Maps suite. It allows users to create 360', interactive views (or photospheres) of the interior of a Google Maps location. Users are able to navigate through a space and engage with media placed in specific areas using a program called** 

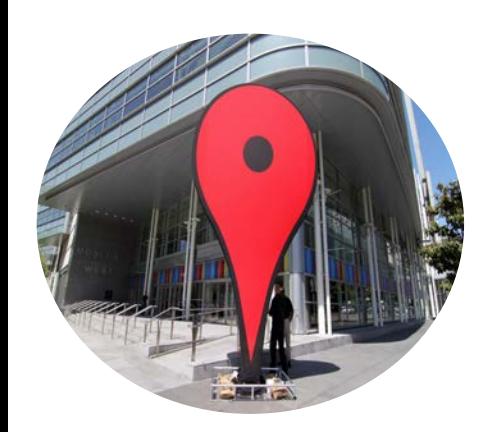

**WalkInto.**

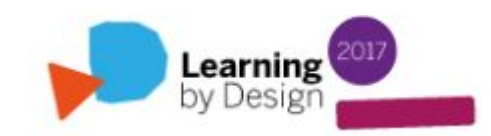

# **Designing a VFT**

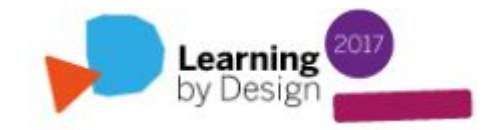

# **VFT Design**

Identify the curriculum / learning goals for the VFT (choose a topic that will enhance your classroom instruction)

Prepare for the trip (clearly explain your purpose)

Decide how students will participate in the VFT (individual, small group or whole class)

Select a site that you have photo-resources for or can collect

Produce a map/menu of what you want your students to see/experience and how to navigate

Outline how you want your students to document and communicate their VFT

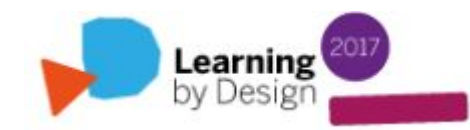

#### **Elementary and Post-Secondary Applications of Design Project**

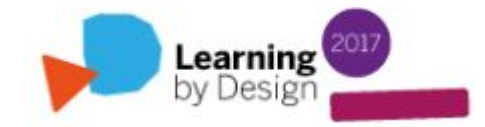

#### **Some Applications for Post-Secondary and Elementary Students**

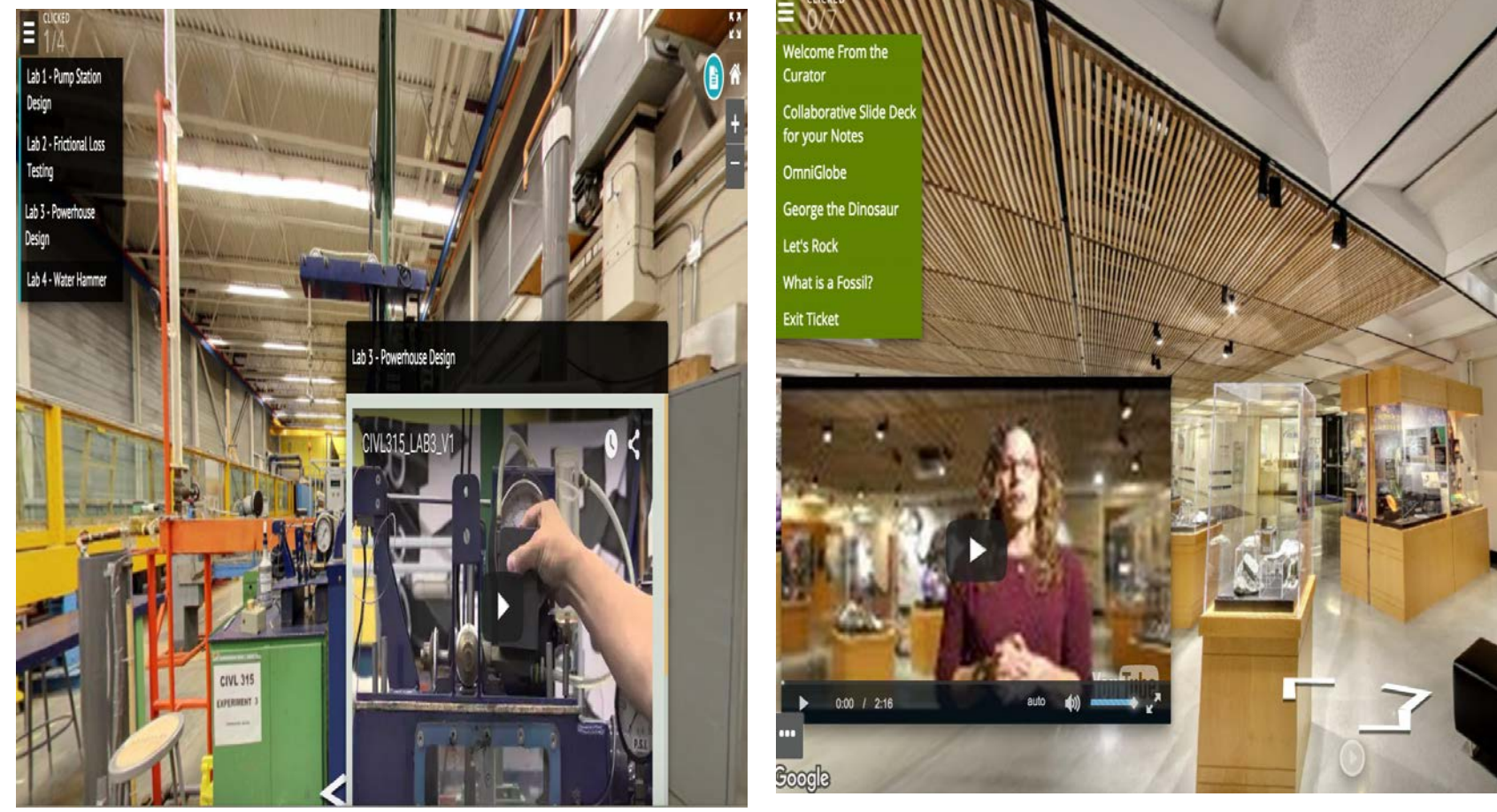

UBC Dept. of Civil Engineering UBC Pacific Museum of Earth

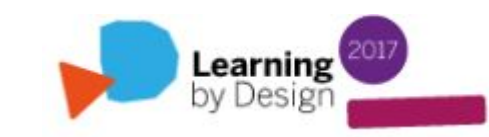

# **UBC Dept. of Civil Engineering Lab Walk-Through**

#### **Faculty of Applied Science Department of Civil Engineering**

Hydro-Technical v Geo-Technical Material Structural Home

» Faculty of Applied Science » Home » Hydro-Technical » CIVL 315 - Hydro Technical Labs » Lab Walk-Through

#### **Lab Walk-Through**

Back to the lab page

This Walk-Through will orient the student to the Rusty Hut lab equipment, making it easier to operate the equipment. Navigate to each of these in a virtual environment to get familiar with the equipment and learn how to properly operate them. This will contribute to a safe environment. Please refer to the course outline and the TA if there are any further questions. To go directly to each lab please use the menu on the left or feel free to navigate around.

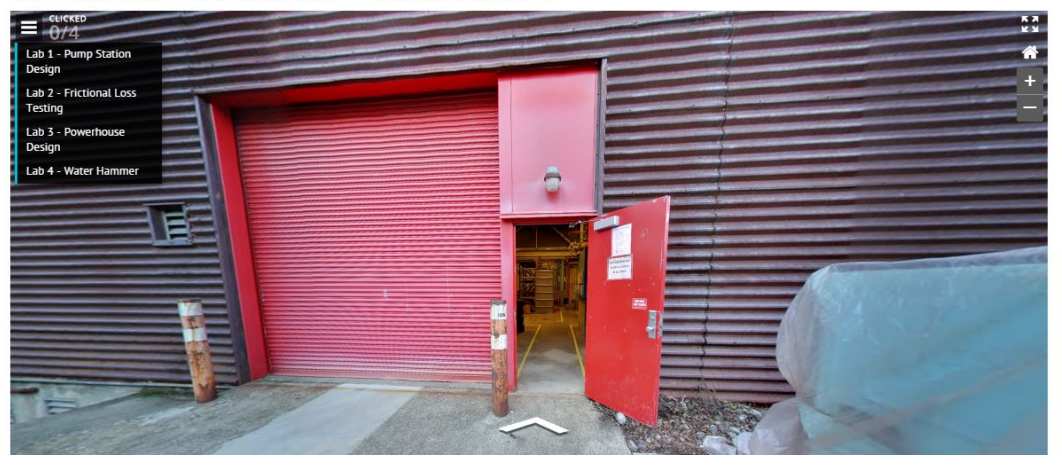

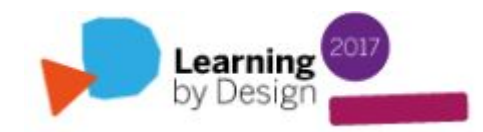

*" [T]hese labs are designed to allow for easy repetition of experiments, students feel less pressure to execute perfectly the first time. In the controlled environments of these labs, students are safe, even if they make an error" (Briggs, 2013)*

Learning

"

#### **UBC Labs Survey Results**

#### Number of Civil Engineering Undergrad Students Polled: **146**

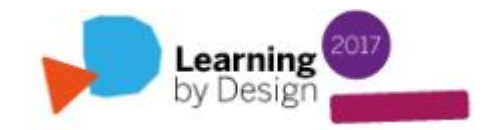

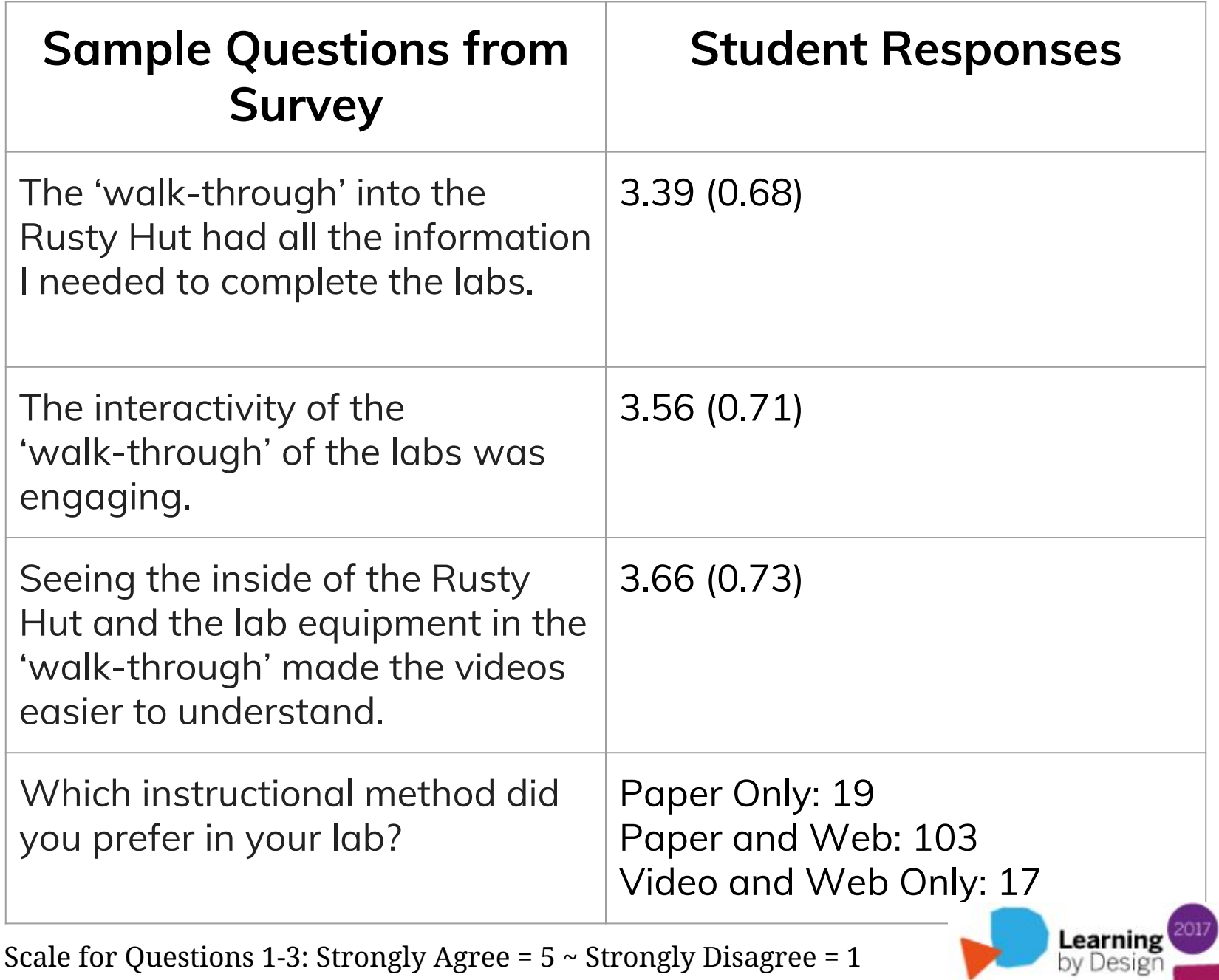

"Virtual experiences build more than just conceptual understanding, it increases confidence in [the students'] abilities to do fieldwork." (Lukes, 2014)

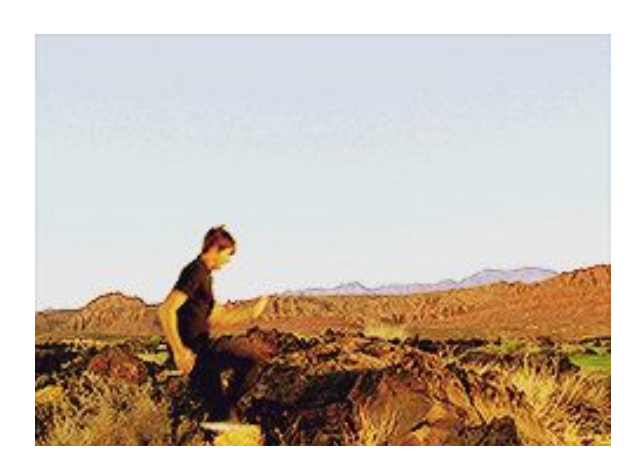

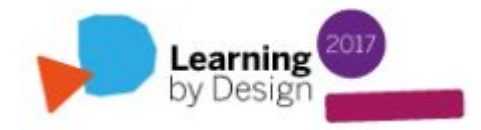

#### **UBC Pacific Museum of Earth VFT**

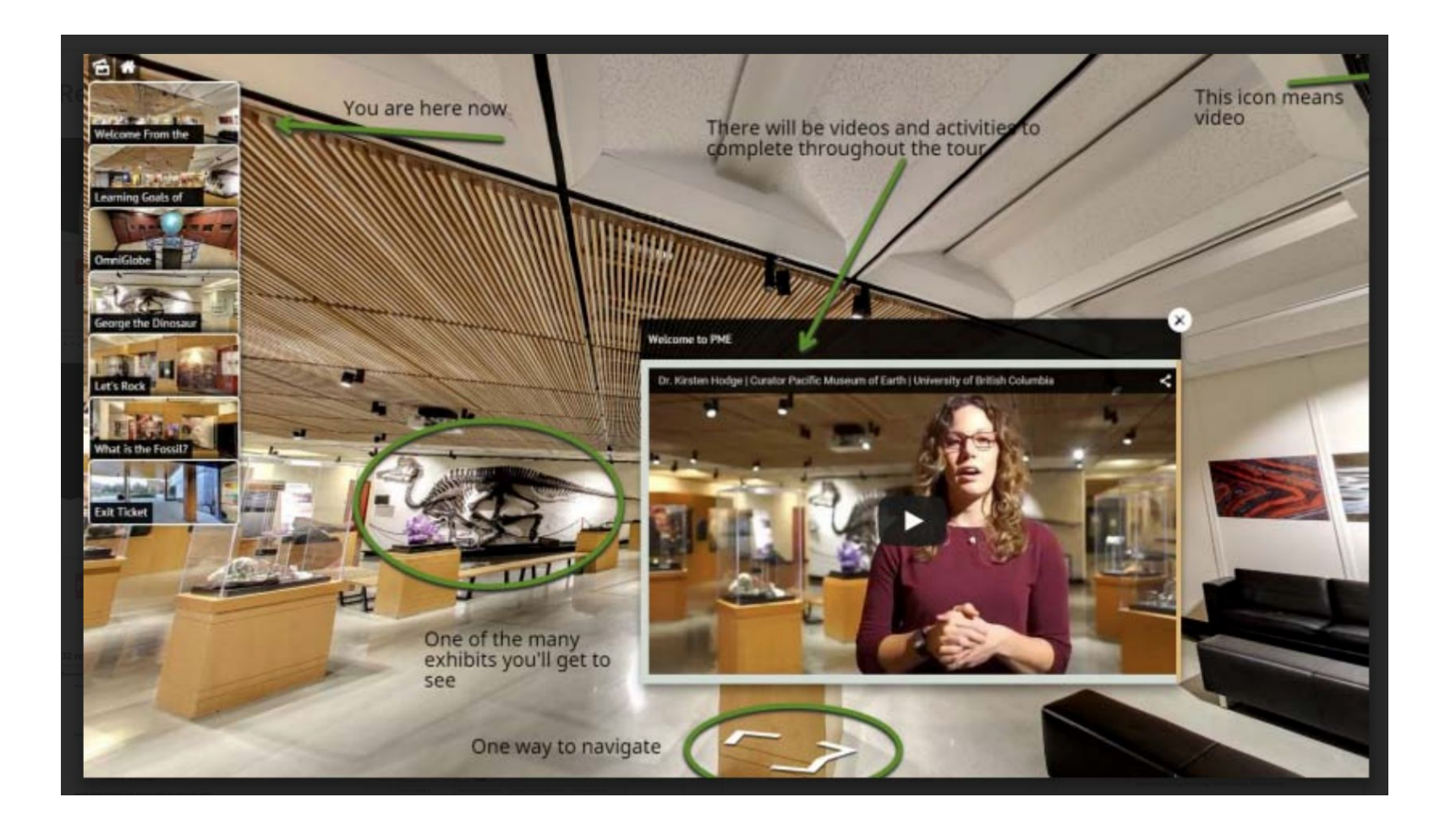

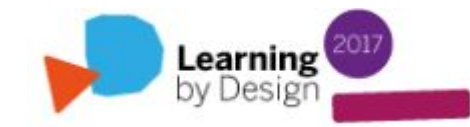

# **UBC Pacific Museum of Earth VFT Wiki User Guide**

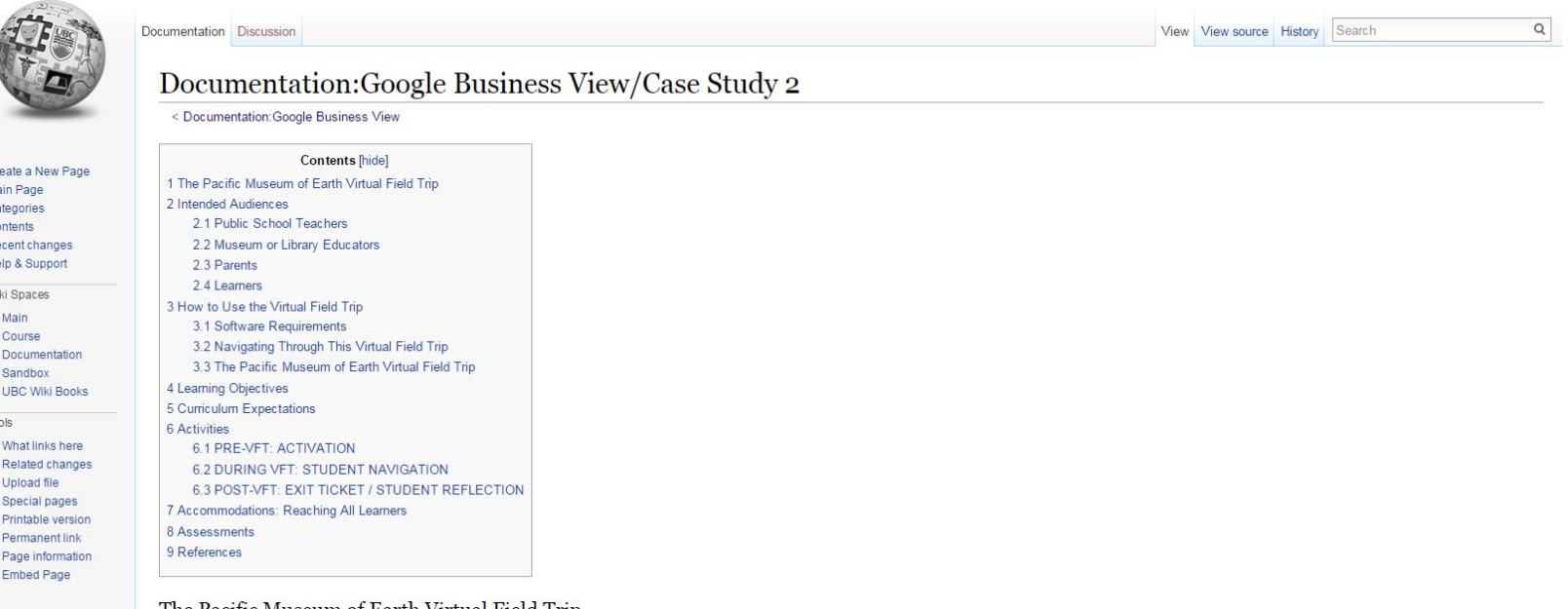

#### The Pacific Museum of Earth Virtual Field Trip

The Pacific Museum of Earth is a small museum containing geologic samples which is an effective science based learning environment for a Virtual Field Trip of grades K-12. We have embedded education resources including; an introduction video by the curator, Google Slides to allow students to document their experiences, Google Forms to evaluate the students' experience, Wikipedia articles describing exhibits and YouTube videos also describing exhibits. Embedding these media shows the dynamic ability of Google Business View as an education learning environment.

#### Access to the Pacific Museum of Earth:

 $\mathbf{C}$  $M<sub>i</sub>$  $C<sub>i</sub>$  $C$  $\overline{R}$ 

https://walkinto.in/tour/e1lHQx\_lhggJx8S7luehl@.

The link to the Pacific Museum of Earth VFT can be posted to Google Classroom (or any LMS). Google Classroom is part of the Google Apps for Education suite, and many school boards are utilizing these products. Google Classroom can be accessed here, if you have a Google for Education account: Google Classroom @

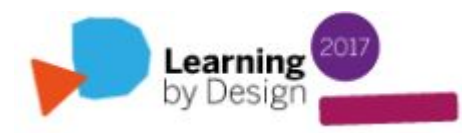

#### **PME VFT Survey Results**

#### Number of Grade 5 Students Polled: **19** (so far)

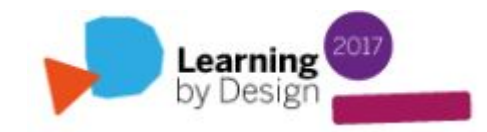

# **UBC Pacific Museum of Earth Summary of Responses**

#### **Summary**

Choose one exhibit you liked the best and explain what you learned about it.

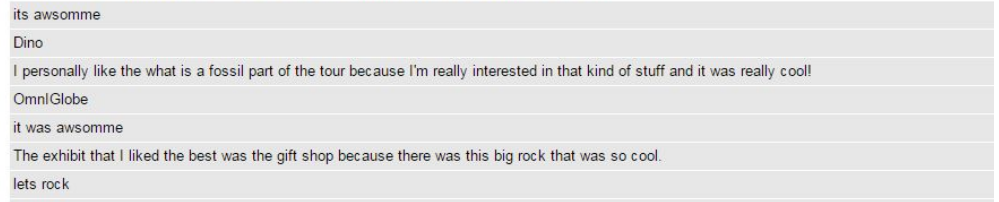

#### What did you like most about the virtual field trip?

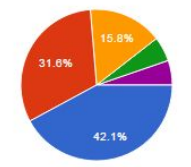

The 360' tour and using the arrows to move around the museum 8 42.1%

Watching the video(s) / learning about the different exhibits 6 31.6%

Collaborating with your classmates during your tour 3 15.8%

Using Google Apps to help you show your thinking  $1 5.3%$ 

Other 1 5.3%

Please choose one of the following options to rate the virtual field trip.

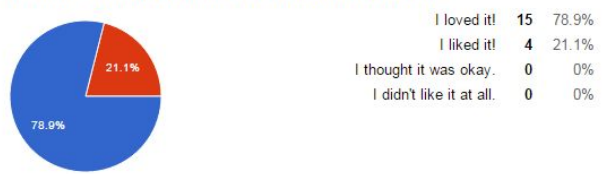

If you did not enjoy the tour, please tell one thing you did not like about it and what you would change!

I liked everything.

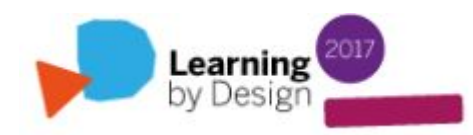

#### 78.9% of Grade 5 students **loved** the tour.

21.1% of Grade 5 students **liked** the tour.

When asked, "What did you like most about the virtual field trip?", **42.1%** of respondents said "The 360' tour and using the arrows to move around the museum", and **31.6%** said "Watching the video(s) / learning about the different exhibits".

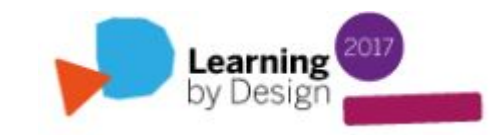

#### **#walkwithusproject**

# **An Application of our Design Project for Secondary Students**

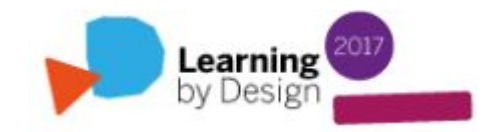

# **What is Walk With Us Project?**

We are making publically accessible virtual tours using panospheres the students capture of their home communities. These are: **Peawanuck, Attawapiskat, Fort Albany, Kashechewan, Moose Factory / Moosonee, Constance Lake and Mattagami First Nation**.

These tours will serve as digital artefacts to raise public awareness of Indigenous issues, spread positive messages of hope, and help to dispel myths. **Learning** 2017

#### **How Walk With Us Began...**

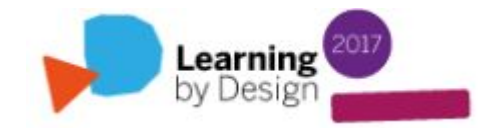

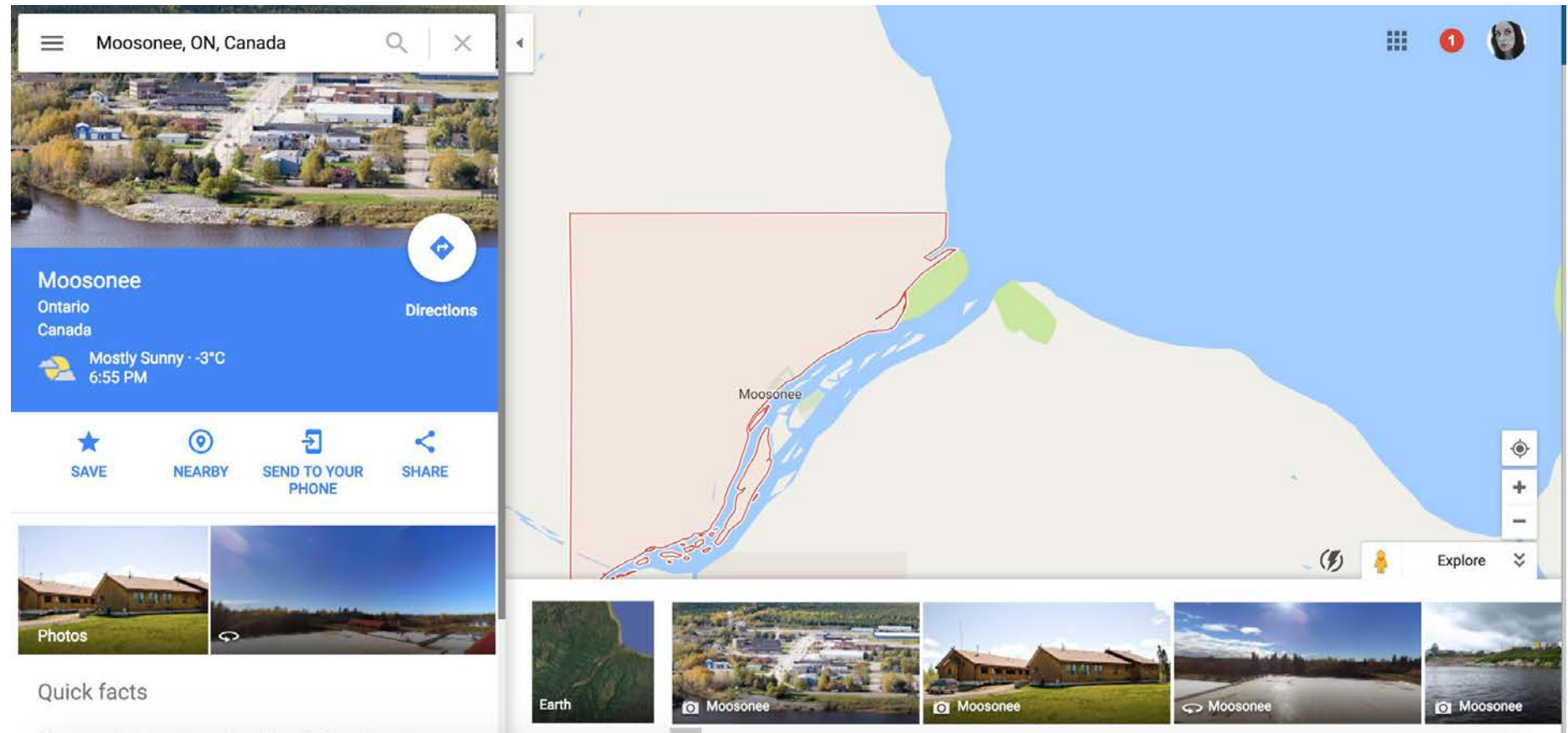

Moosonee is a town in northern Ontario, Canada, on the

Map data @2017 Google Terms maps.google.com Send feedback 10 km L.

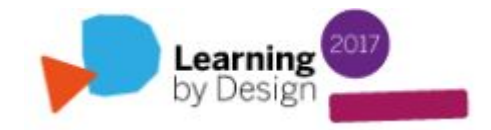

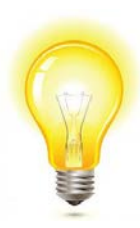

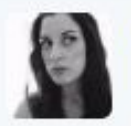

Melissa Lavoie @MelizzaLavoie · May 11 Brave youth speaking from their hearts about the #Attawapiskat crisis at O'Gorman High School yesterday. @NECDSB

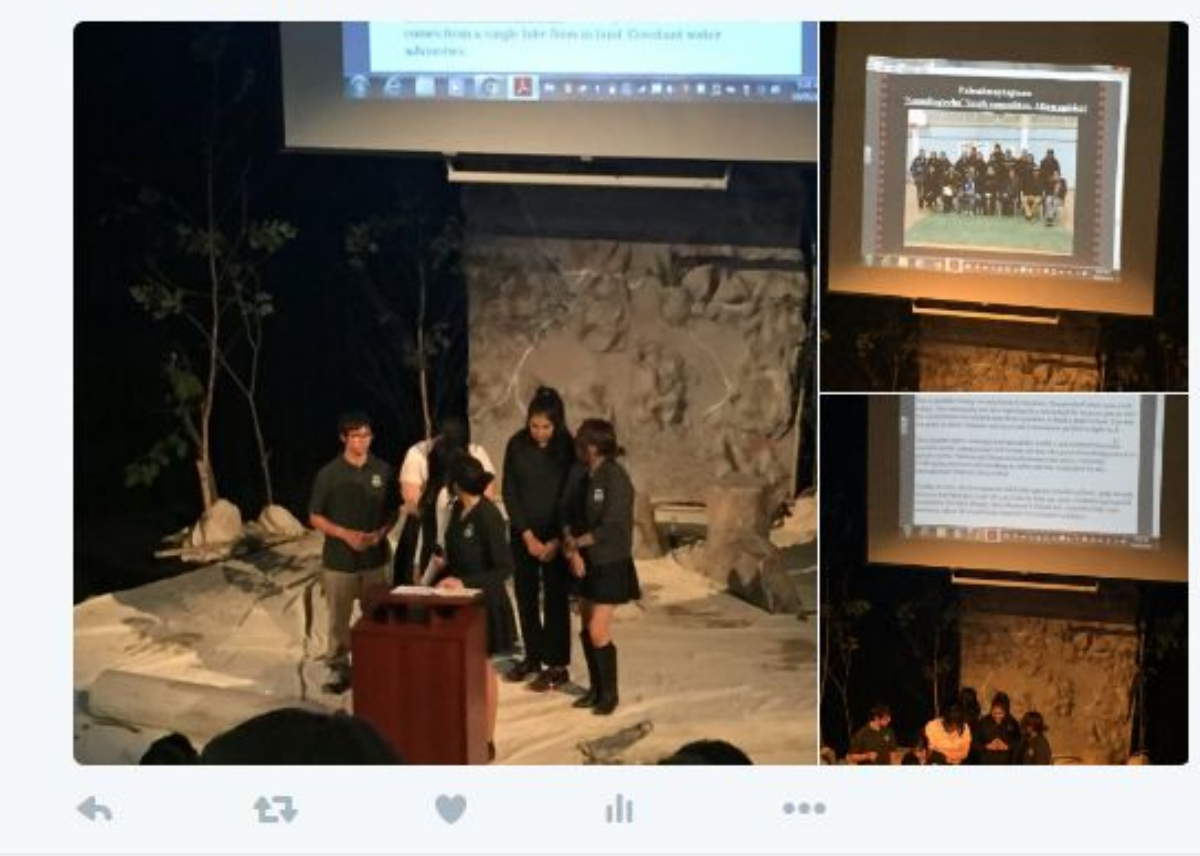

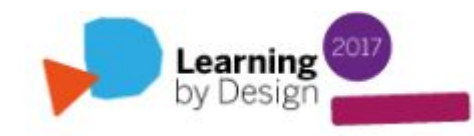

### **How did Google Earth Outreach hear about us?**

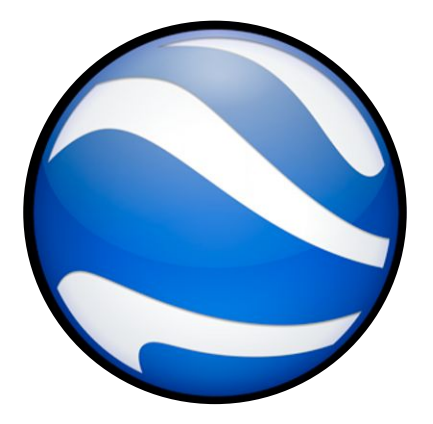

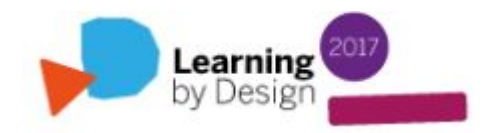

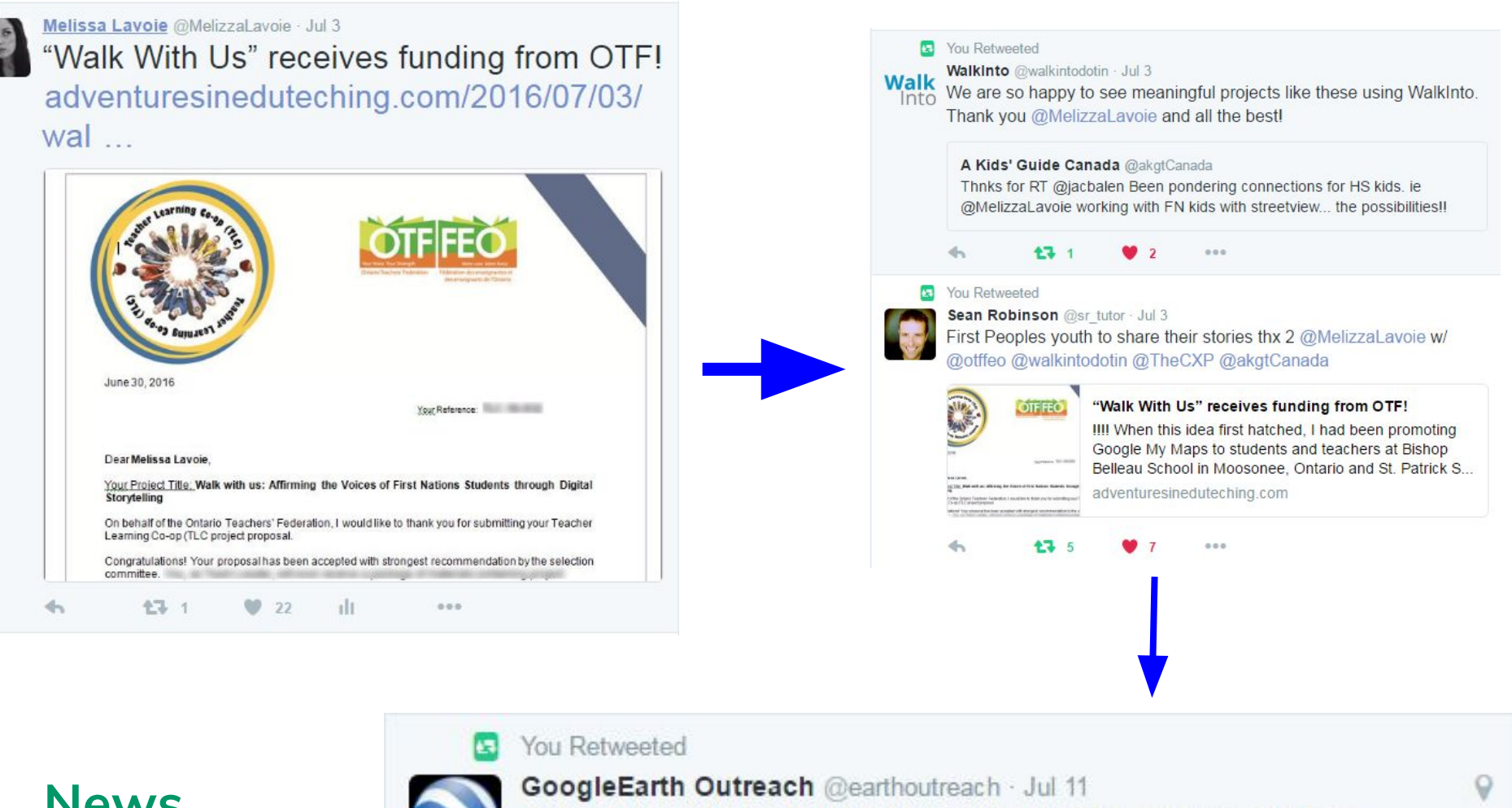

#### **News travels fast...**

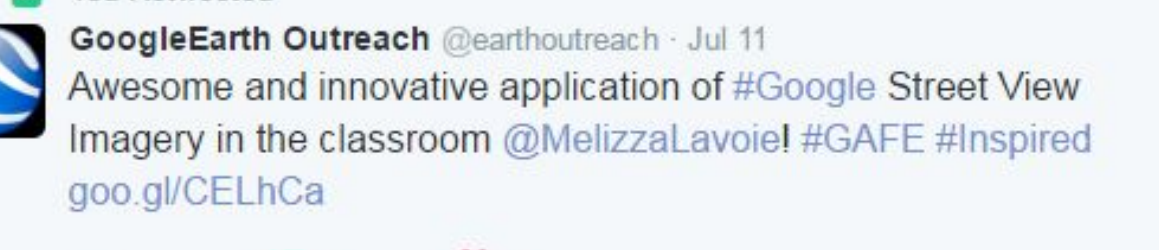

000

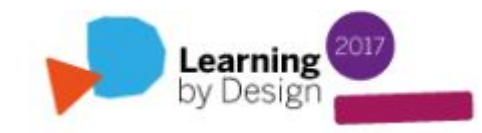

# **Documenting / Sharing our Journey...**

**Google** Sites

#### **[Walk With Us Website](https://sites.google.com/necdsb.education/walkwithusproject)**

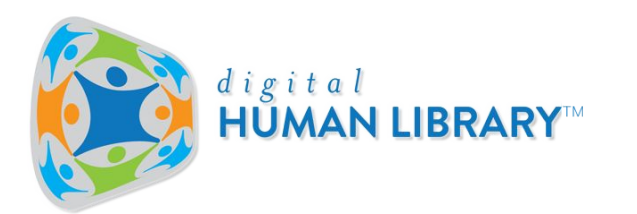

**[Social Innovation Project](https://www.digitalhumanlibrary.org/walk-us-project/)**

#### **[#walkwithusproject](https://twitter.com/search?q=%23walkwithusproject&src=savs)**

**[@WWUProject](https://twitter.com/WWUProject)**

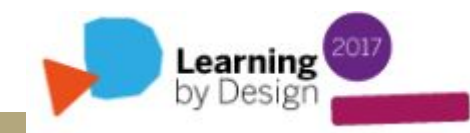

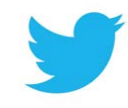

Jan 17 We're on the web  $\sqrt{9}$ #walkwithusproject

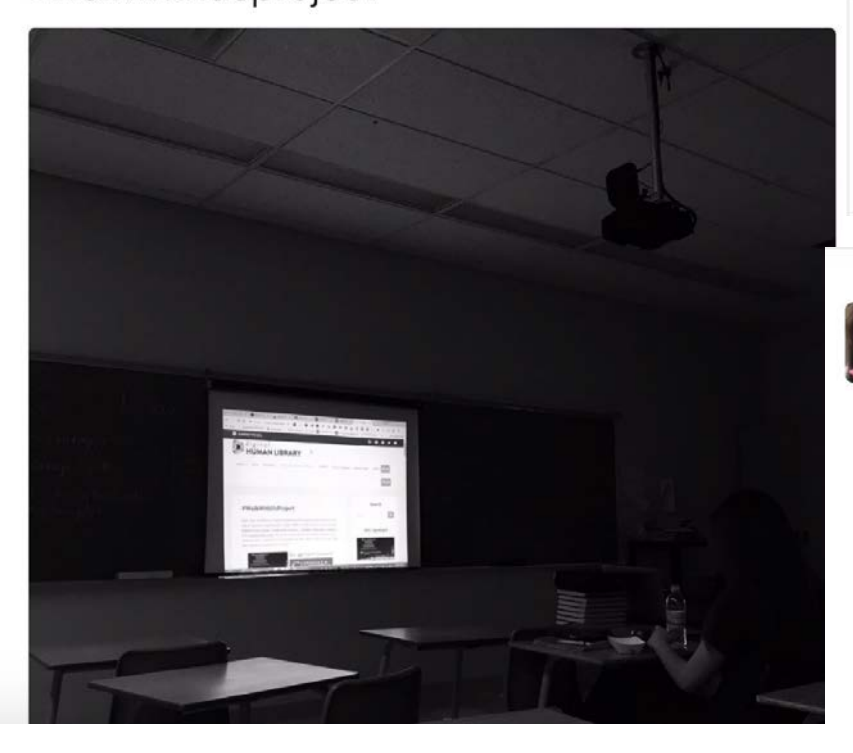

#### **Student tweets**

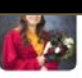

#walkwithusproject #neebin

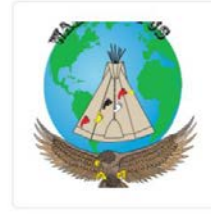

#### **Walk With Us @WWUProject**

6 Dec 2016

Our new logo! Tku #Neebin! Footprints represent following the steps of our ancestors, & colours rep medicine wheel & FNMI communities.

22 Nov 2016

Proud to be apart of this project :) #walkwithusproject

 $\bullet$  1

 $4.1$ 17 1  $\bullet$  7

47

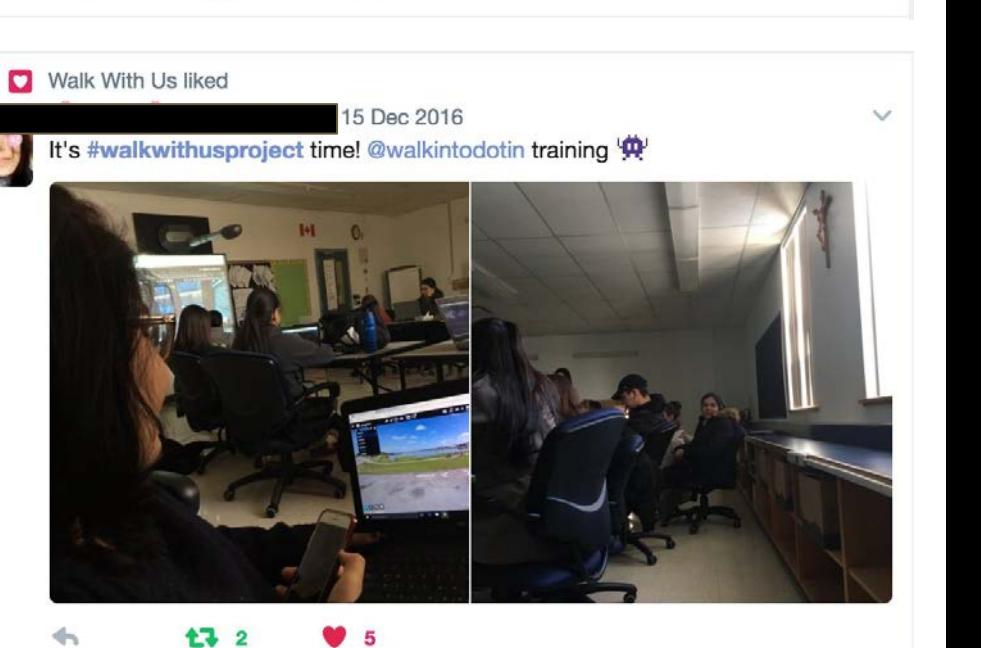

**Learning**<br>by Design

# **How we stay organized...**

My Drive > WALK WITH US PROJECT 2016-17  $\arrow$ 

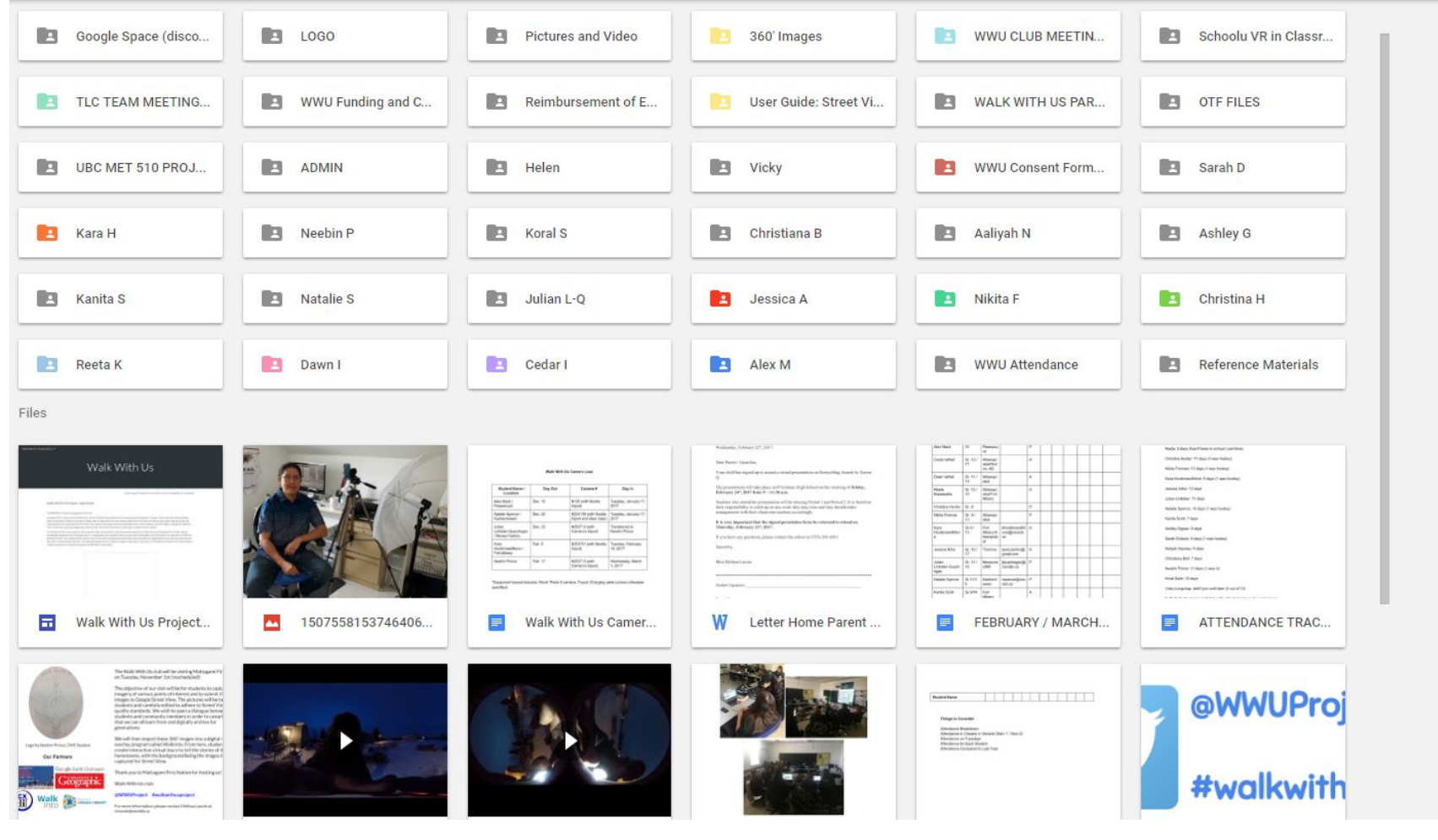

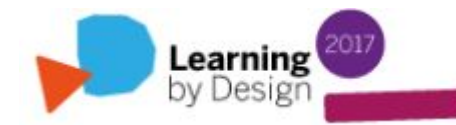

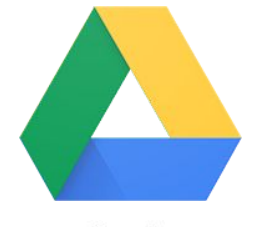

జ

漂

# **How we keep informed...**

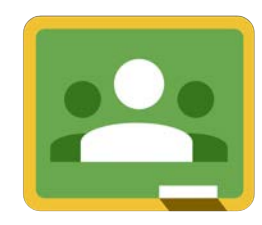

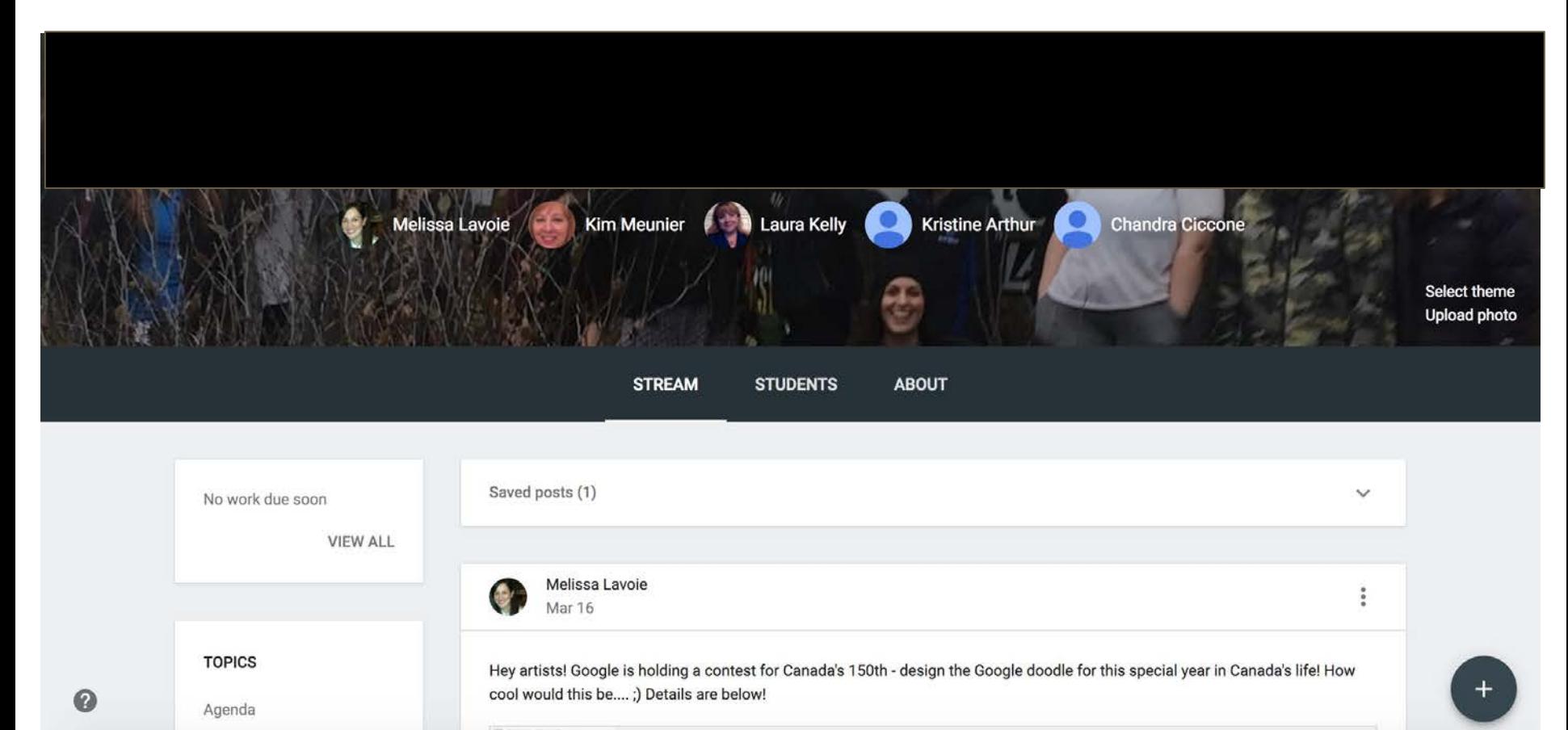

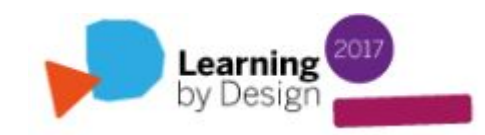

### **Our weekly meetings**

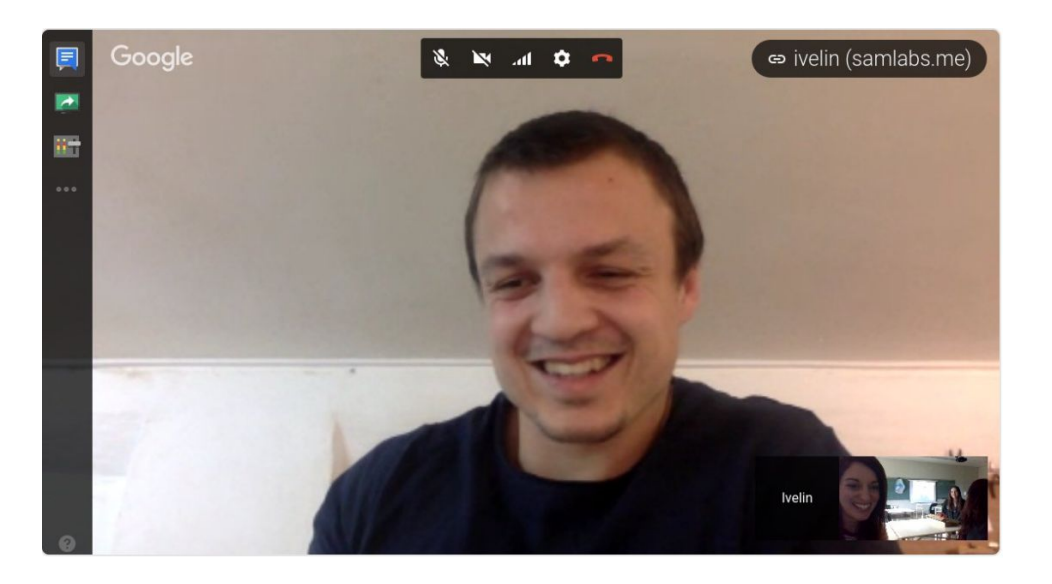

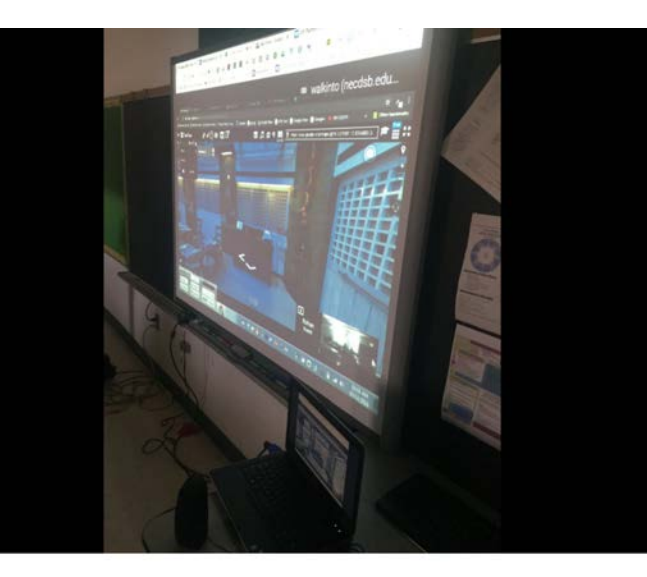

 $\leftarrow$ 

17 2

Melissa Lavoie @MelizzaLavoie · 15 Dec 2016 .Today's #walkwithusproject meeting: Rohan from @walkintodotin trained Ss on virtual tour building software. What an amazing session! pic.twitter.com/UbuCSkTxMK

тİІ

 $94$ 

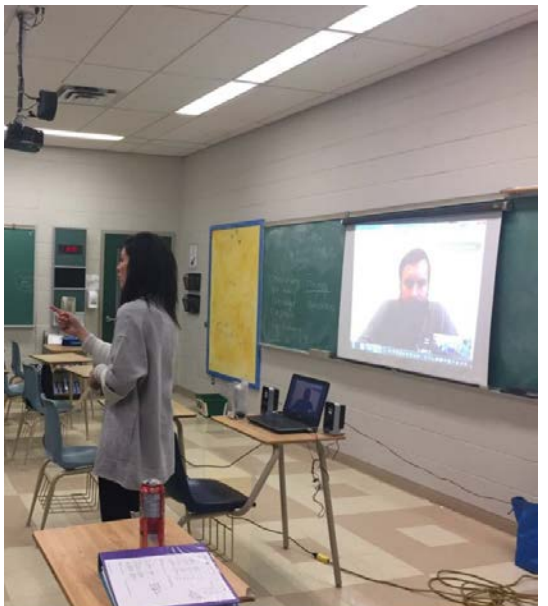

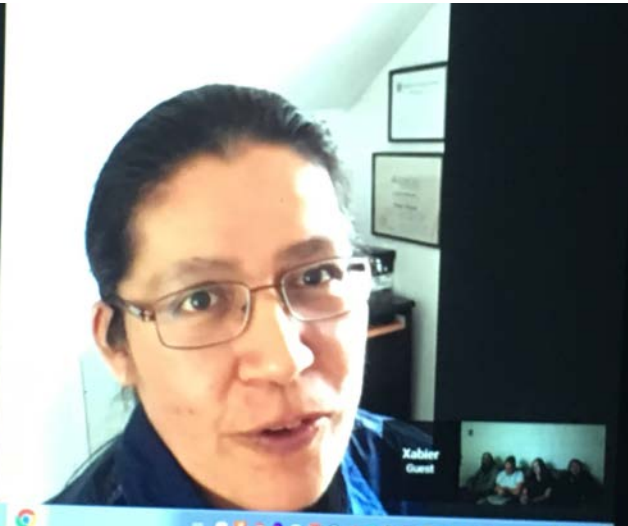

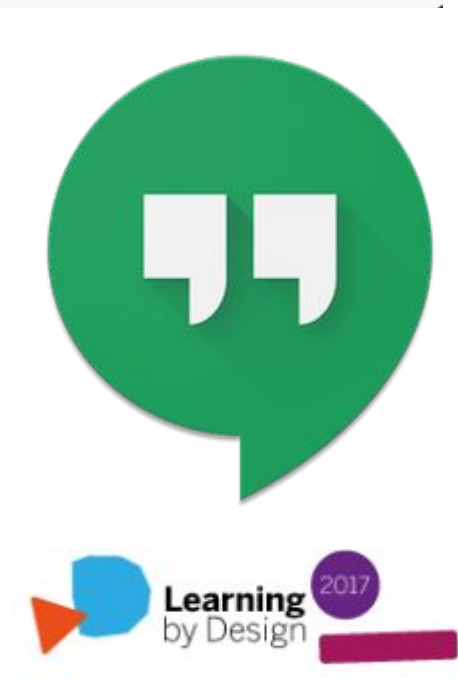
## **[Our First 360' Image Capture Trip](https://adventuresineduteching.com/2016/11/02/walk-with-us-first-trip-to-mattagami-first-nation/)**

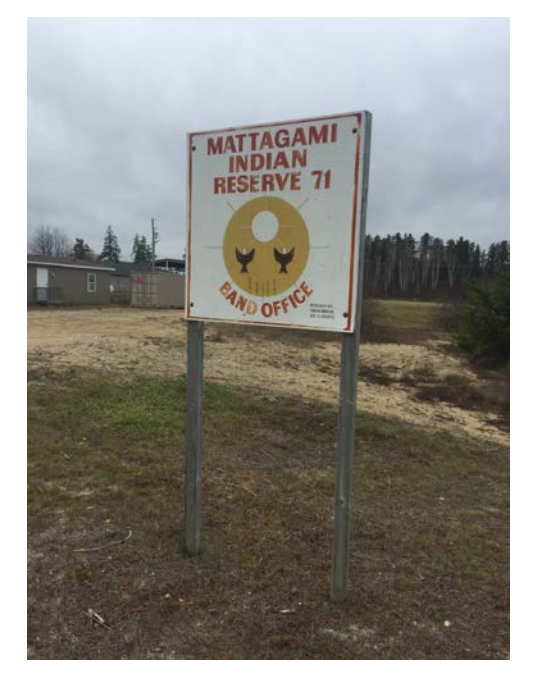

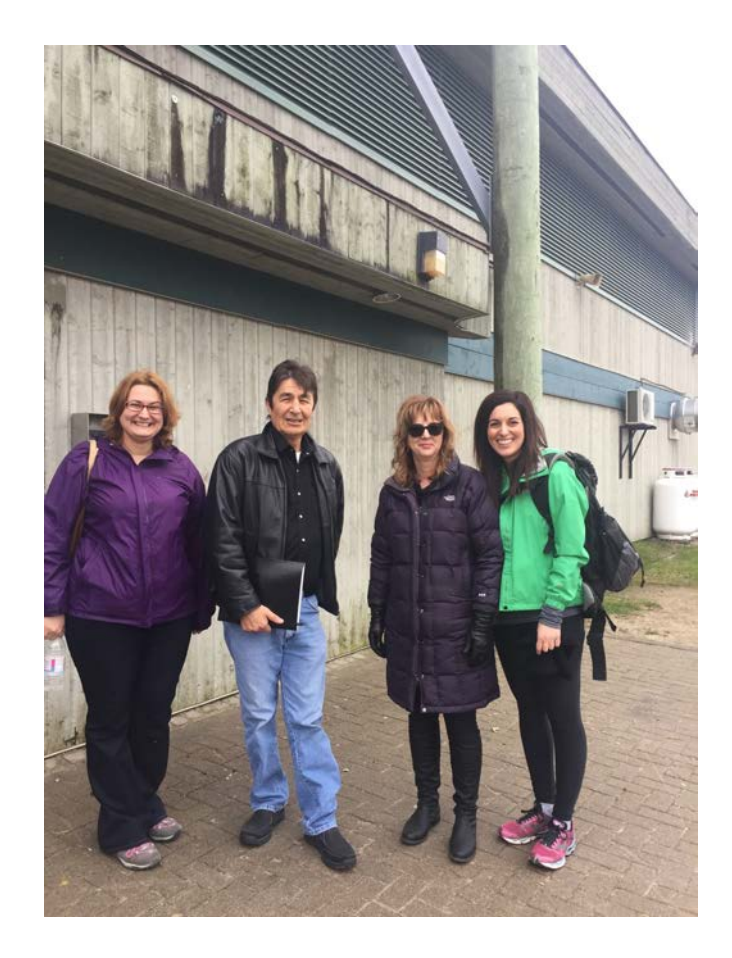

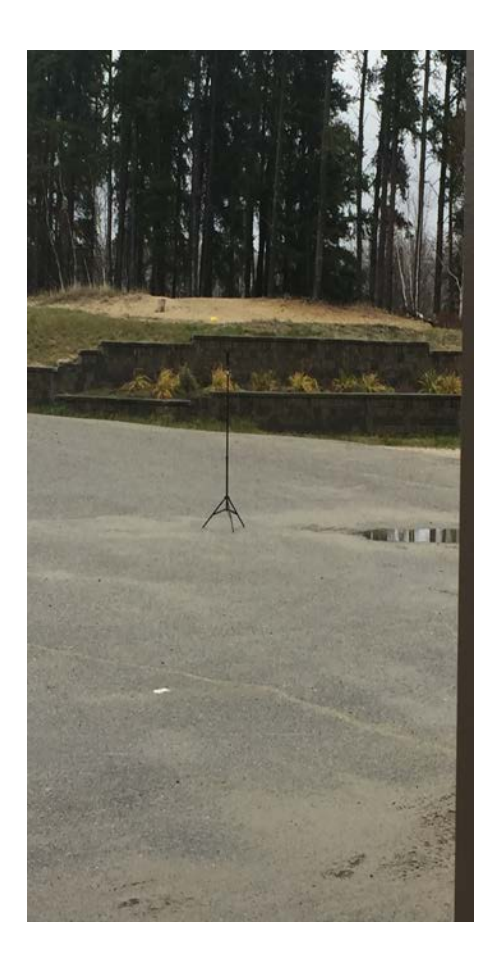

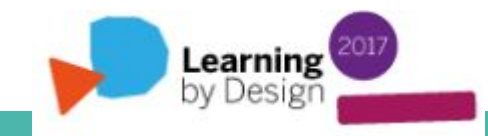

## **[Our Second 360' Image Capture Trip](https://adventuresineduteching.com/2017/05/18/walk-with-us-visits-moosonee/)**

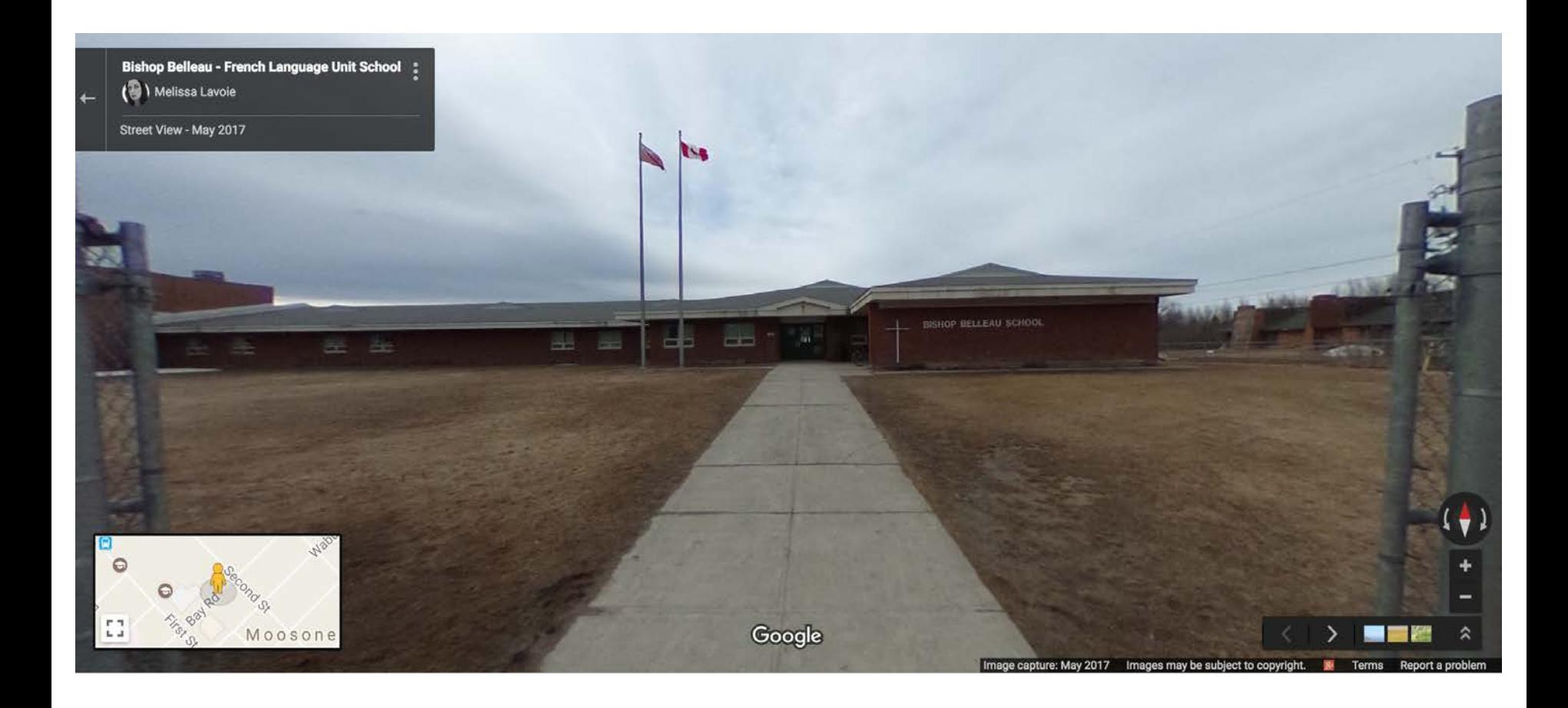

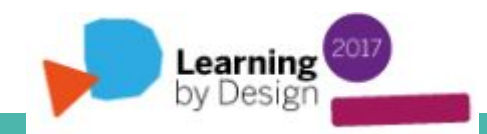

## **Neebin's Walk With Us Logo**

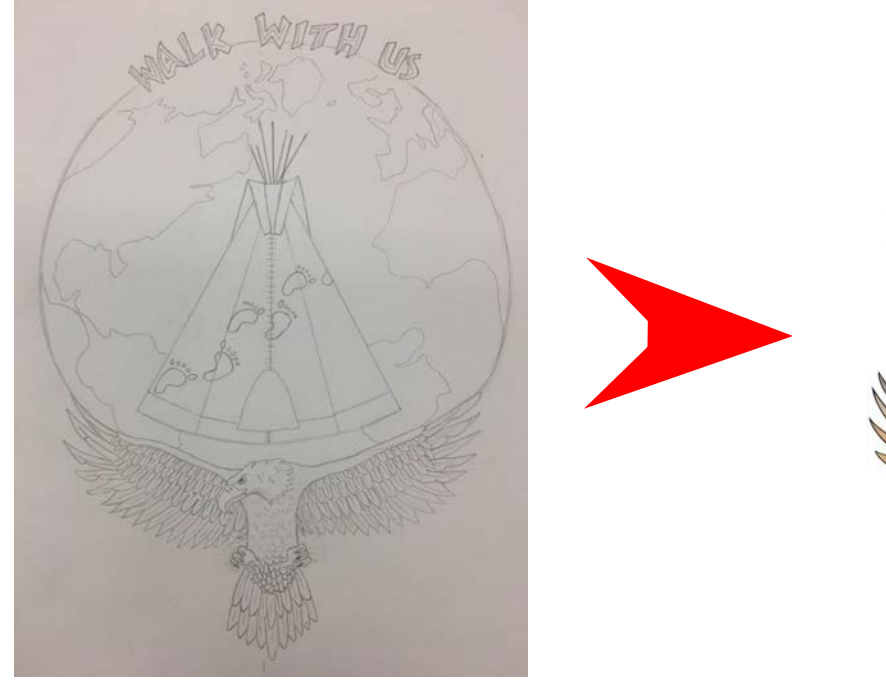

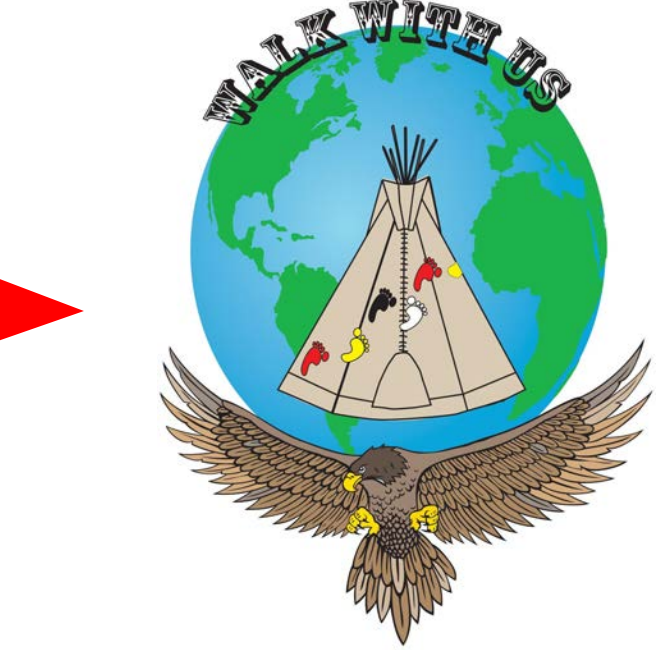

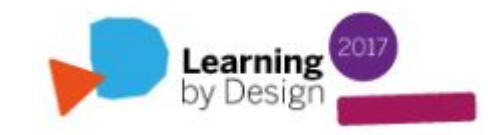

## **Some Challenges**

#### Learning Curve

#### Attendance (in school)

Communication / building relationships

#### Time / weather / transportation

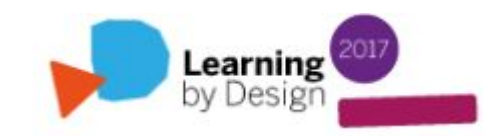

## **NCDSB's Coverage Map**

#### **Aborginal Student Connections**

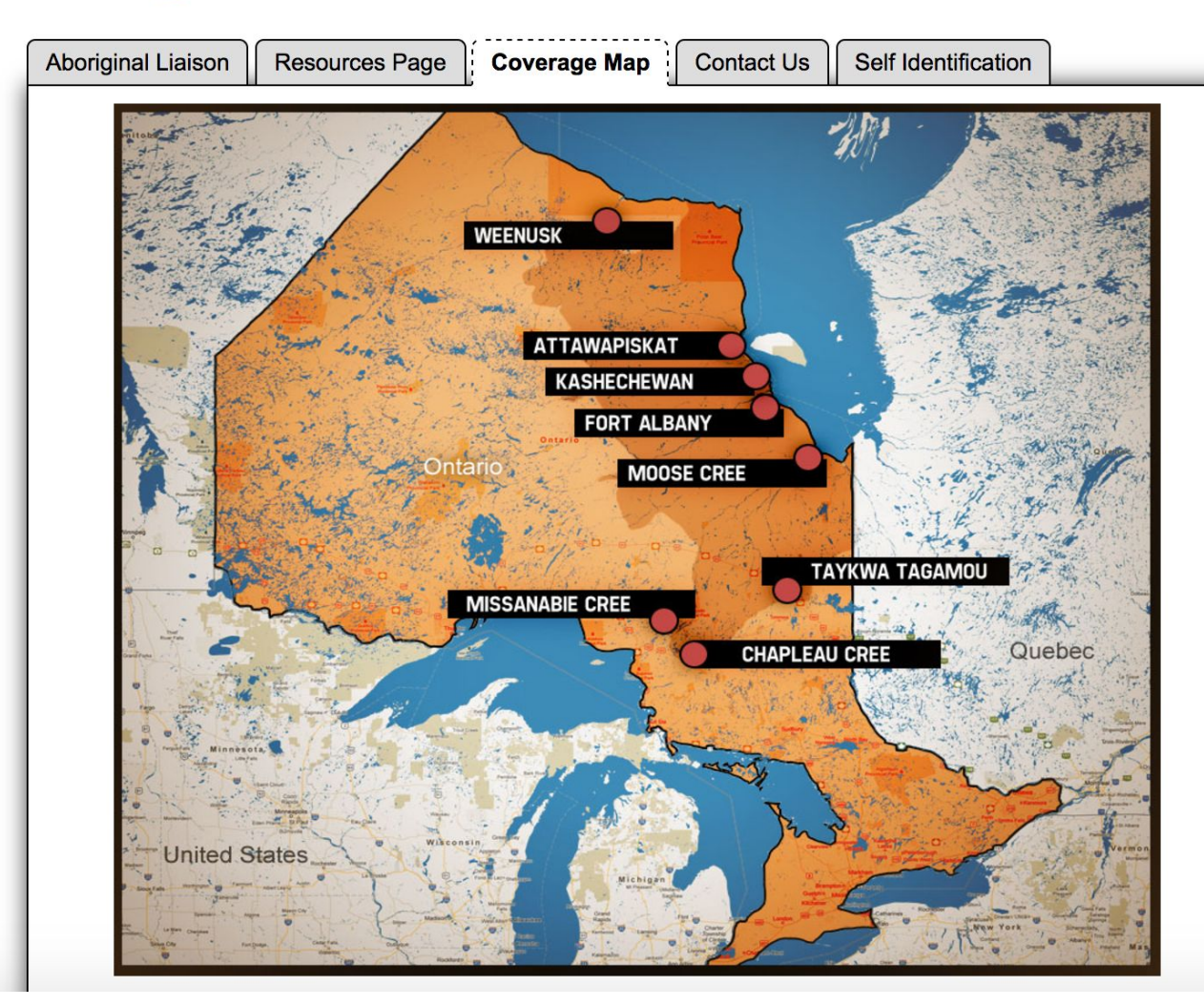

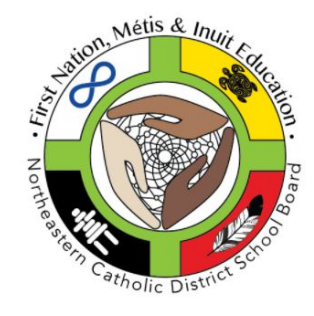

**Student News and Event** 

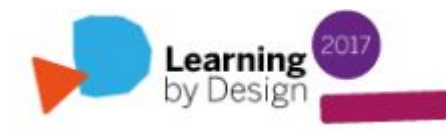

## **Our Partners**

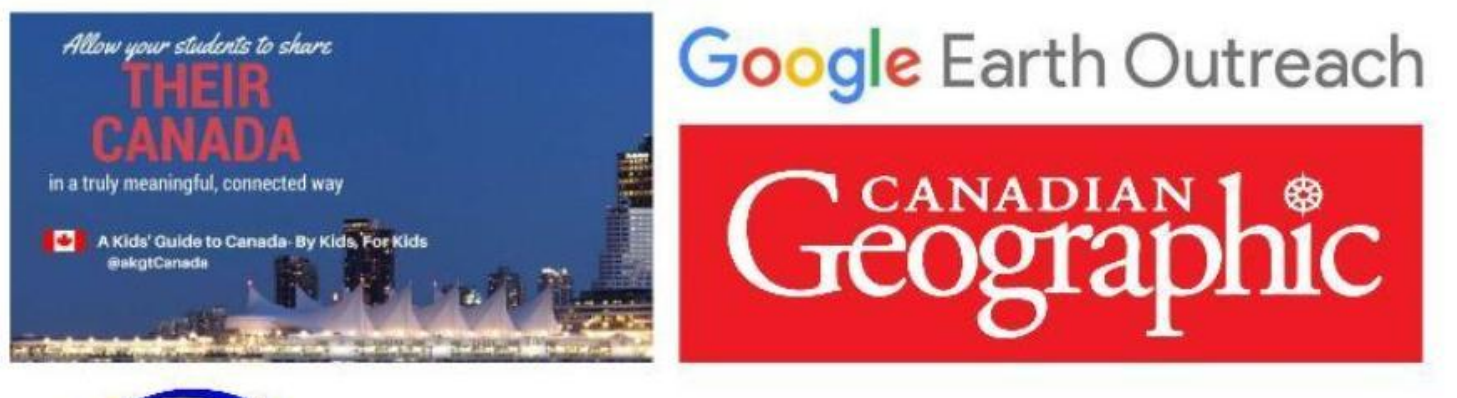

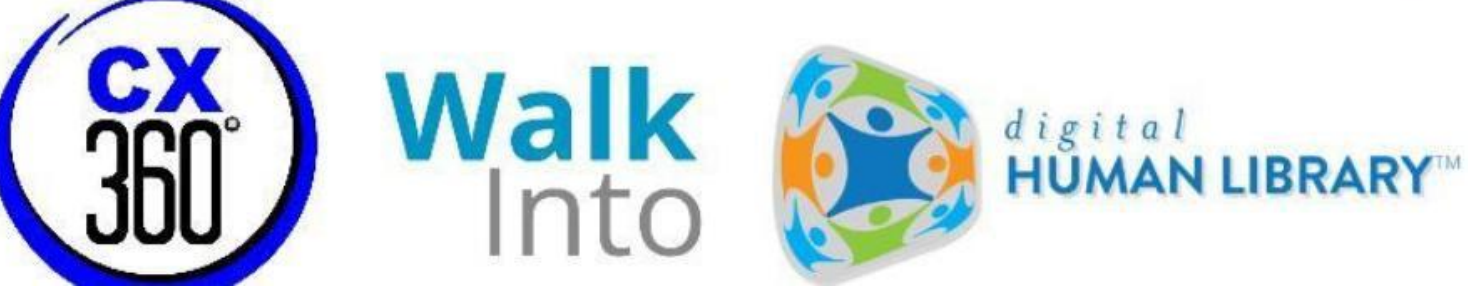

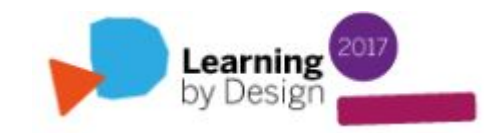

# **Boni Gopalan from WalkInto: Walk With Us Project Credits, Support and Training**

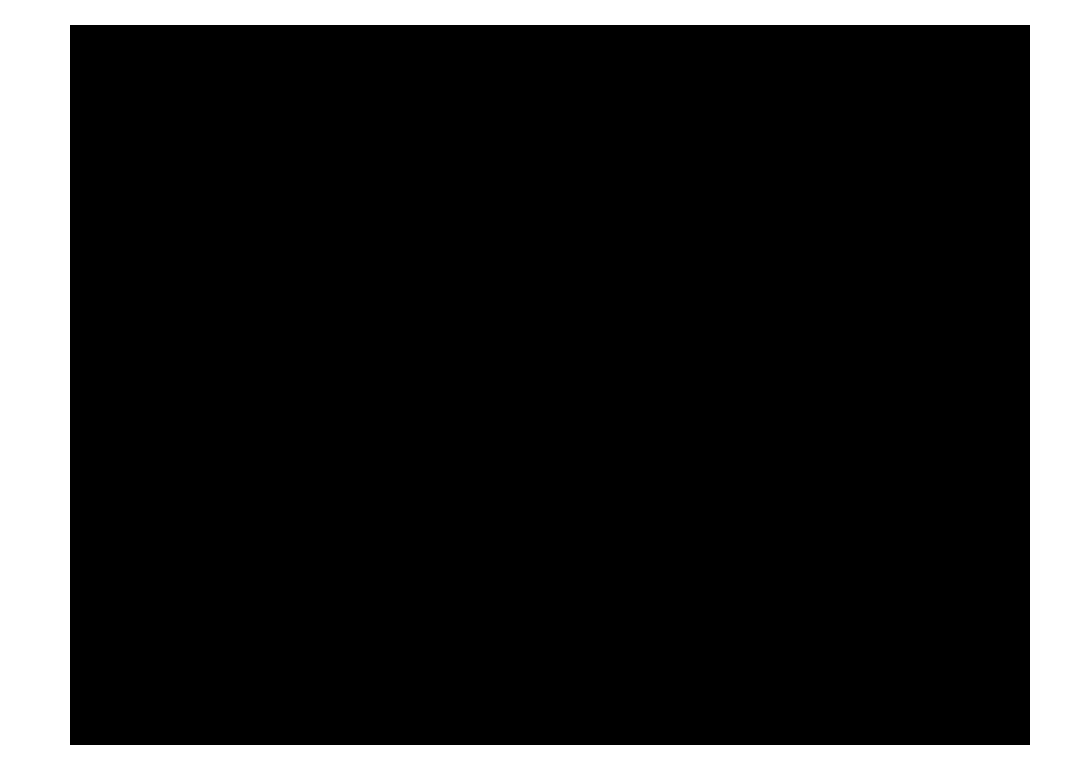

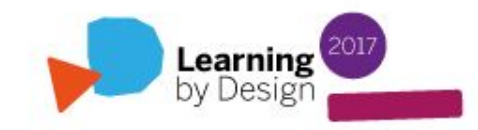

## **Neil Cariani (CreativeXistence360): Editing Photospheres and Training**

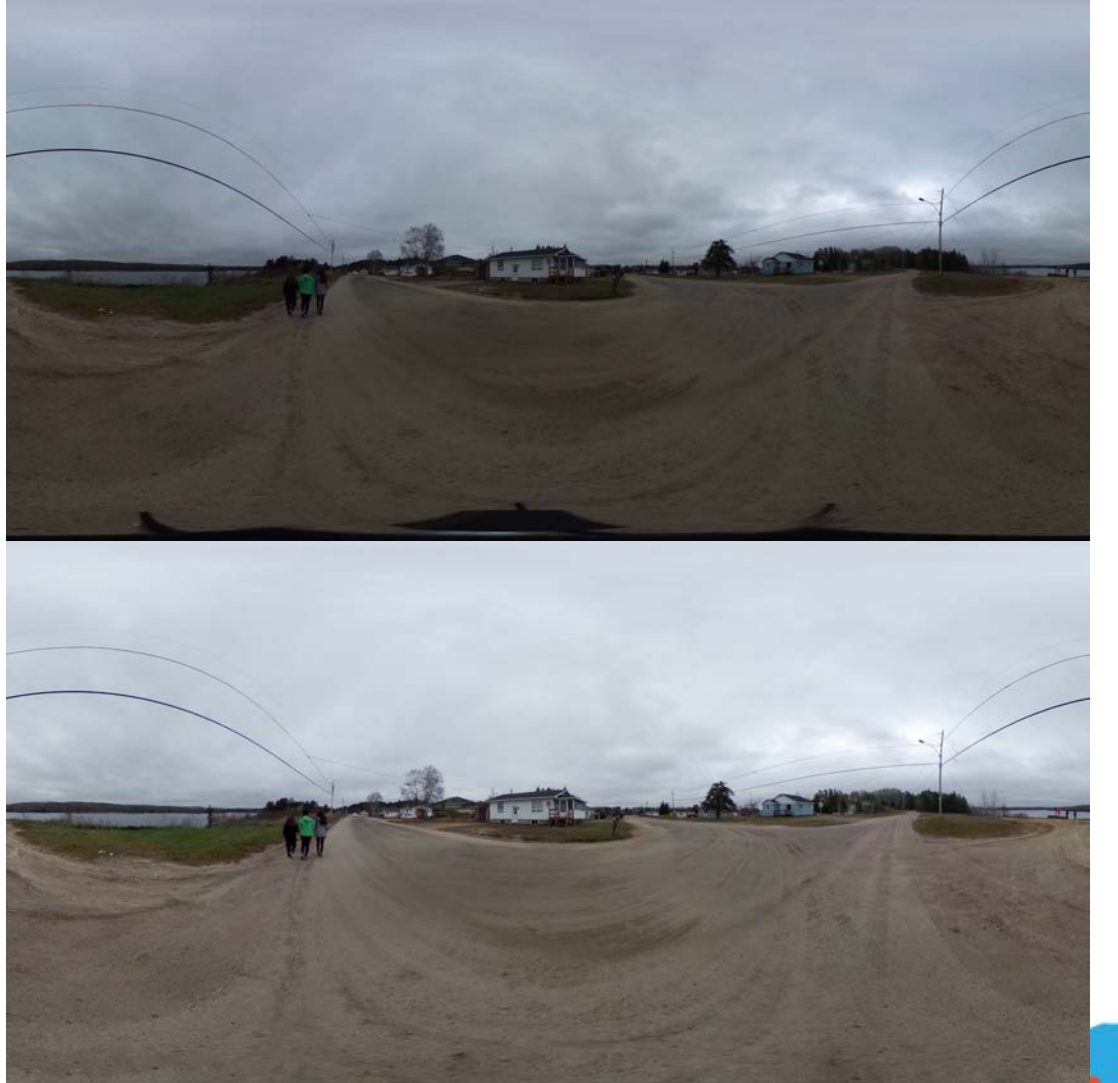

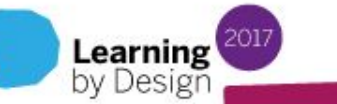

## **Storytelling Series**

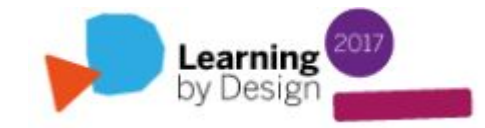

# **Storytelling Series**

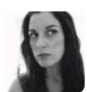

Melissa Lavoie @MelizzaLavoie · Feb 24 Xavier: Ss stories published online - after 1,2,3 yrs..something magical happens...these stories become history. #walkwithusproject @CanGeo

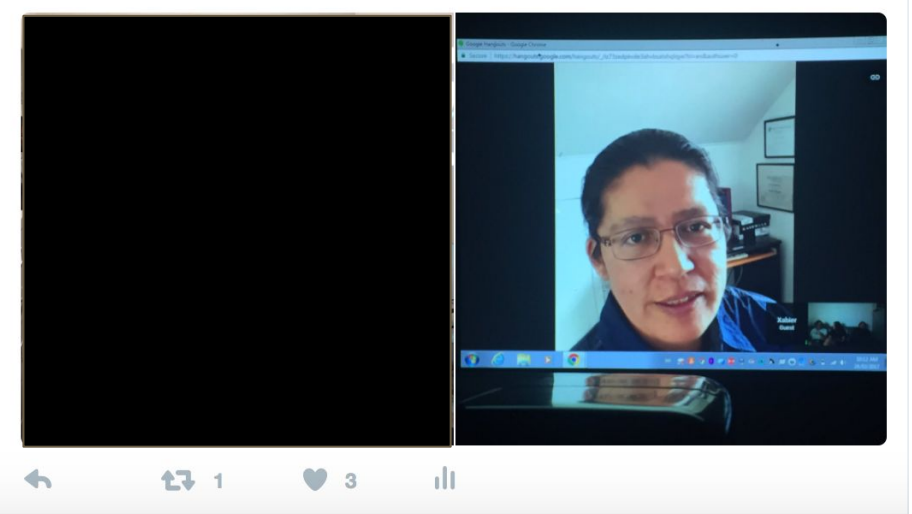

**Xavier Kataquapit, First Nations Cree Author from Attawapiskat, Ontario ["Under the Northern Sky"](http://underthenorthernsky.com/)**

> Learning by Desig

# **Storytelling Series**

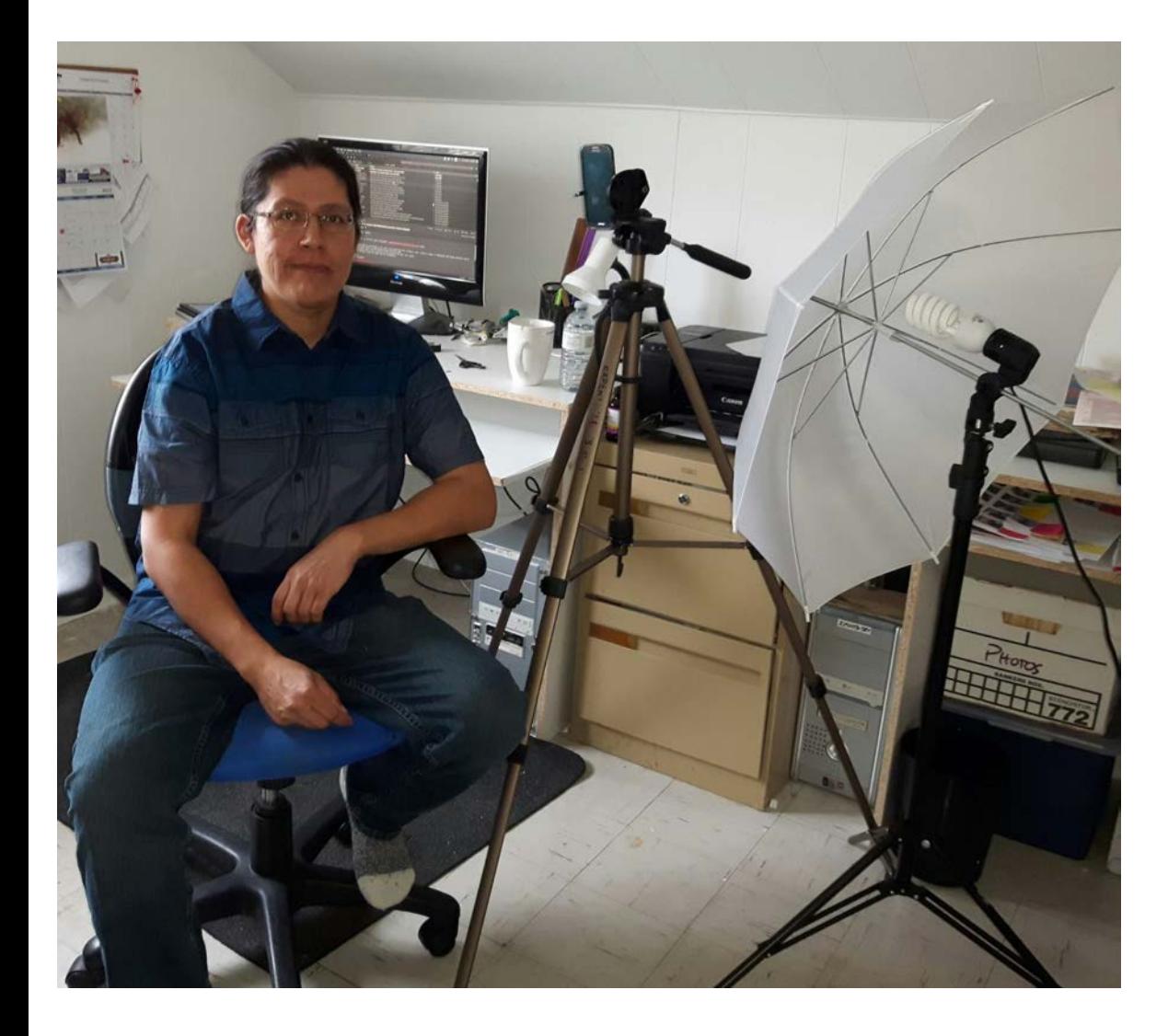

"Thought you and your students would appreciate this ... Here is my setup for the morning, smartphone on a tripod, back light umbrella, sat next to bright window, so lots of light to make a good presentation…!"

**Xavier Kataquapit**

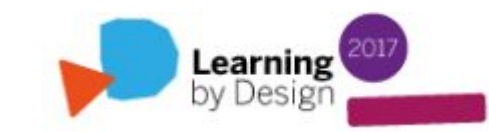

## **Storytelling: Artefacts**

#### **Recorded interviews with Elders, family and community members**

**Art**

### **360' pictures and videos**

#### **Personal stories**

#### **Audio files**

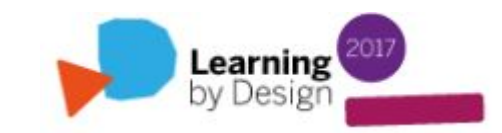

**The Technology (a supporting role)**

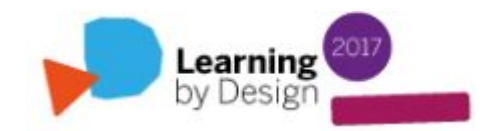

## **Ricoh Theta S 360' Camera**

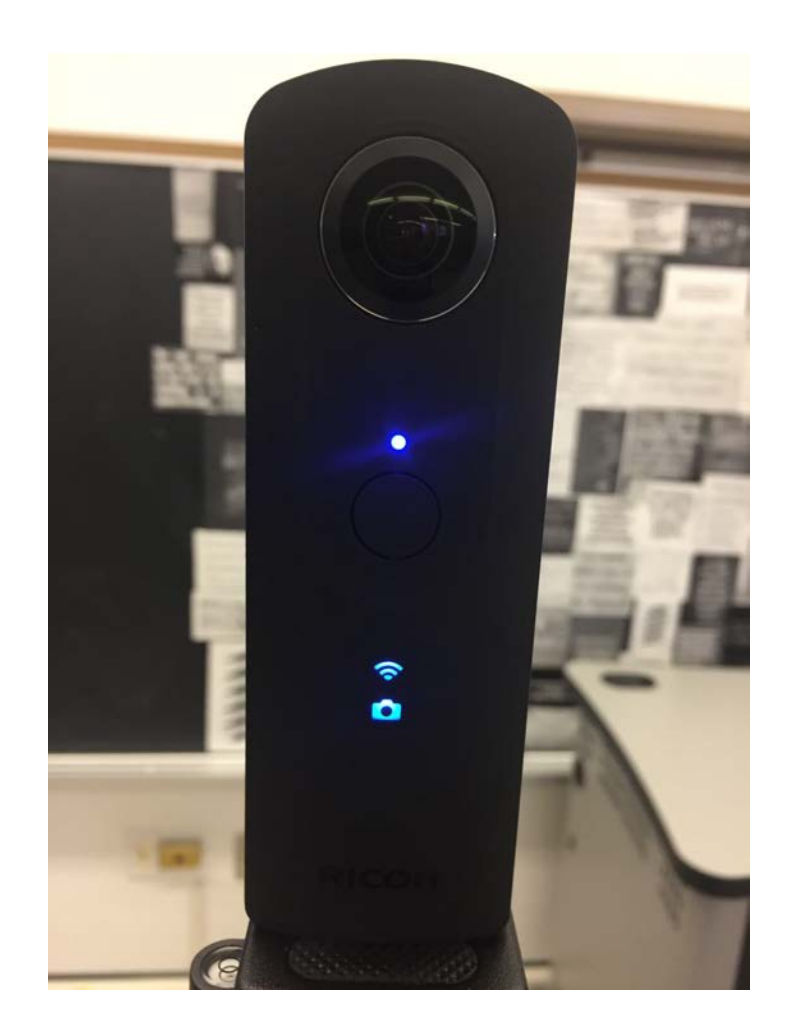

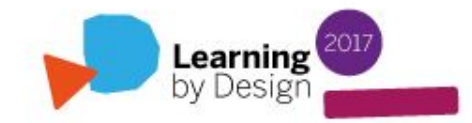

#### **Grifiti Nootle iPad mini Tripod Mount & Stand**

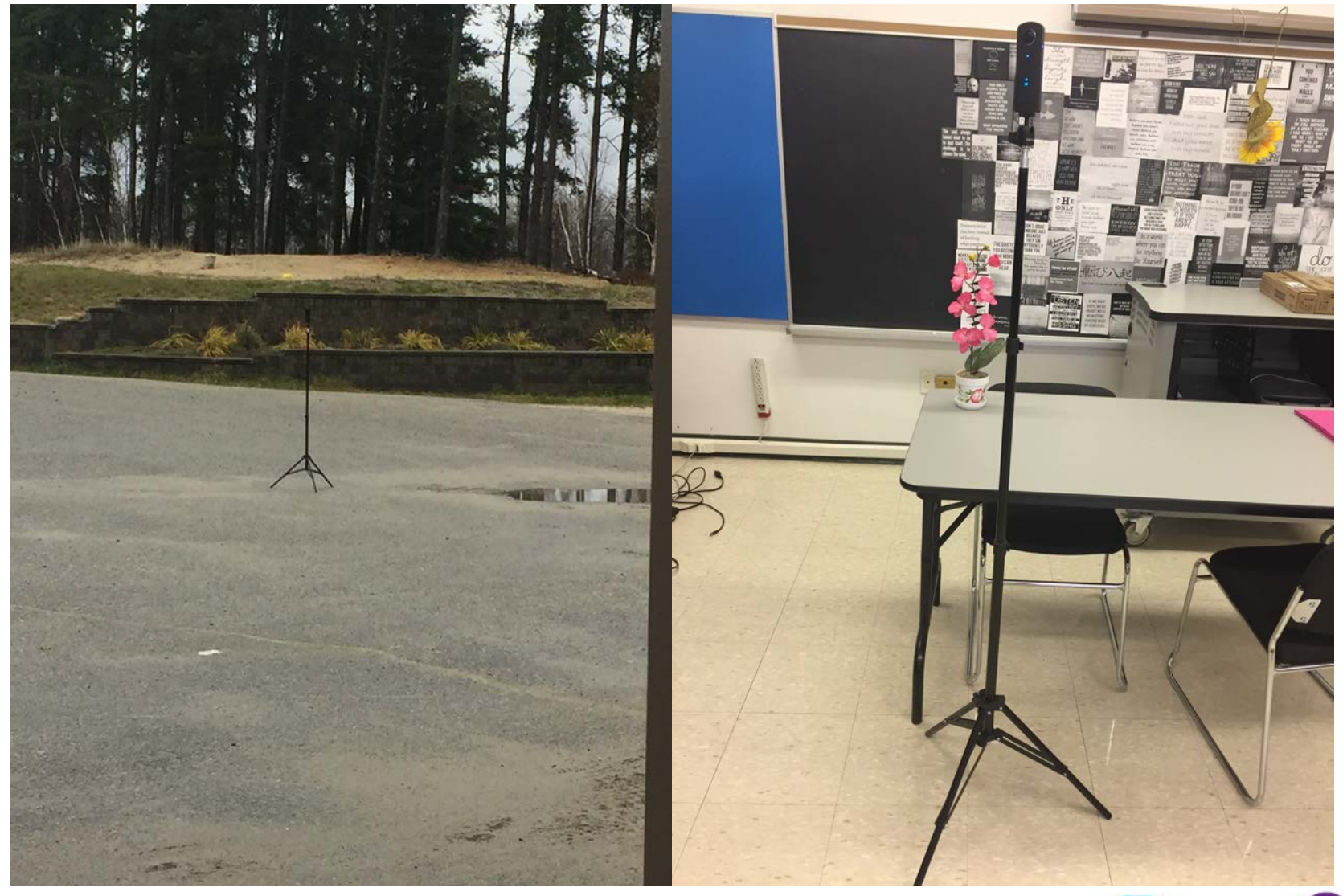

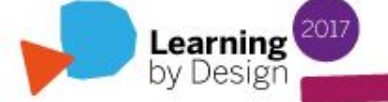

## **Cameron Tripod and RT Hard Case**

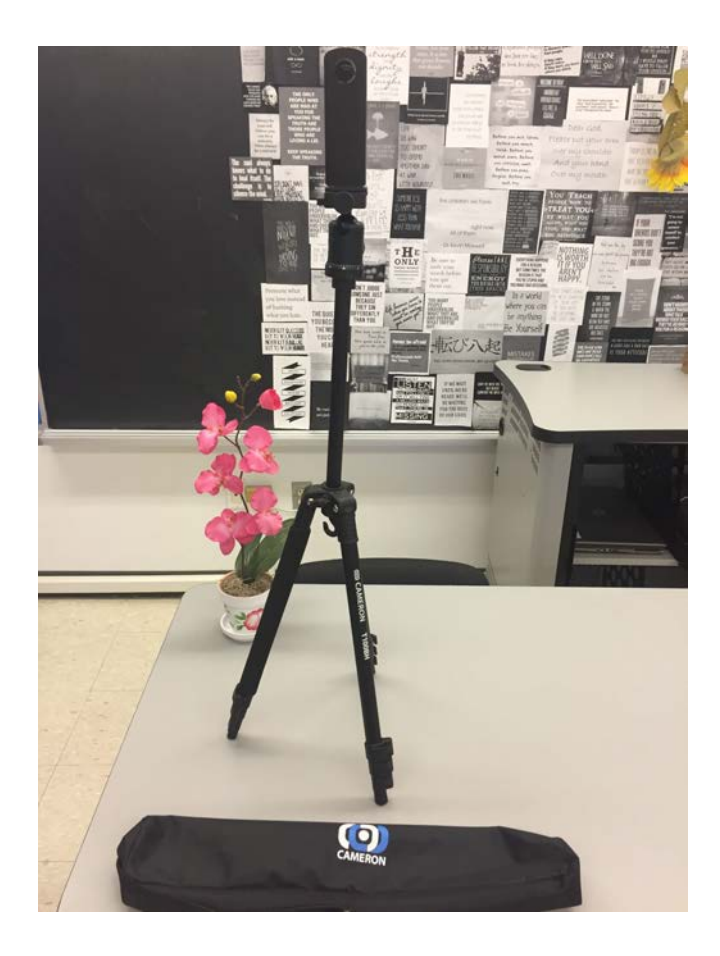

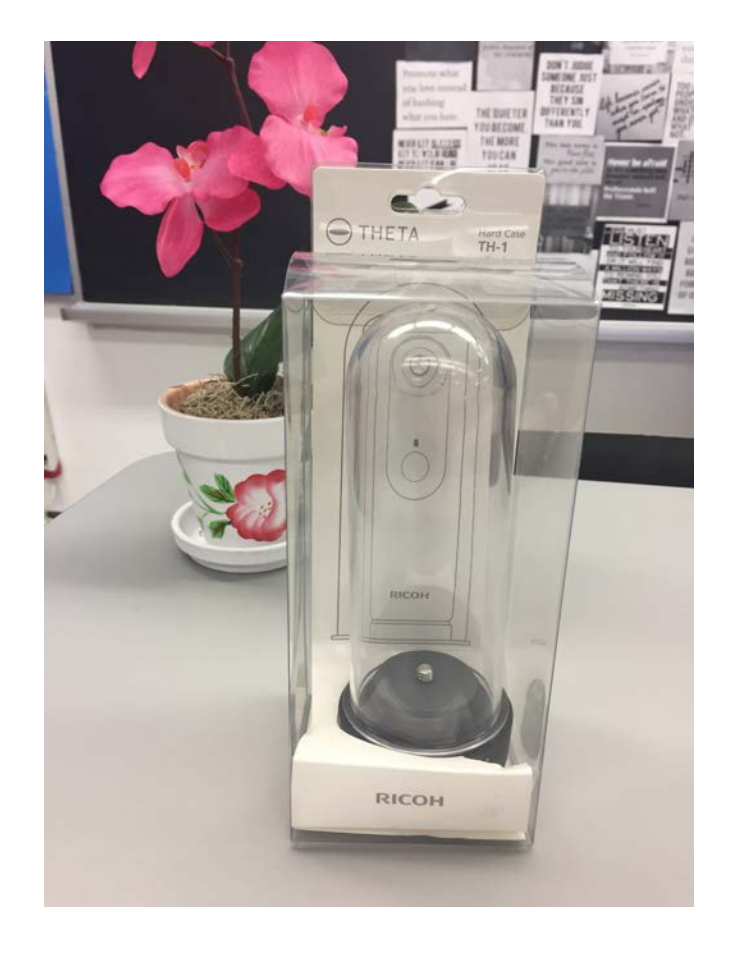

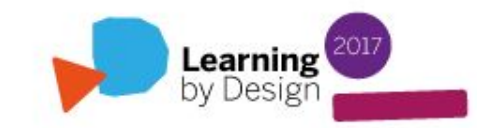

# **List of Equipment**

**Ricoh Theta S Digital Camera**

[https://www.amazon.ca/gp/product/B014US3FQI/ref=ox\\_sc\\_sfl\\_title\\_1?ie=UTF8&psc=1](https://www.amazon.ca/gp/product/B014US3FQI/ref=ox_sc_sfl_title_1?ie=UTF8&psc=1&smid=A3DWYIK6Y9EEQB) [&smid=A3DWYIK6Y9EEQB](https://www.amazon.ca/gp/product/B014US3FQI/ref=ox_sc_sfl_title_1?ie=UTF8&psc=1&smid=A3DWYIK6Y9EEQB)

**Grifiti Nootle iPad mini Tripod Mount and Stand**

[https://www.amazon.ca/gp/product/B00B6VU46W/ref=ox\\_sc\\_sfl\\_title\\_2?ie=UTF8&psc=](https://www.amazon.ca/gp/product/B00B6VU46W/ref=ox_sc_sfl_title_2?ie=UTF8&psc=1&smid=A3URJQ3Q0L4Y67) [1&smid=A3URJQ3Q0L4Y67](https://www.amazon.ca/gp/product/B00B6VU46W/ref=ox_sc_sfl_title_2?ie=UTF8&psc=1&smid=A3URJQ3Q0L4Y67)

**Cameron T100BH Tripod**

<http://www.henrys.com/86594-CAMERON-T100BH-TRIPOD-W-BALLHEAD.aspx>

**Ricoh TH-1 water resistant hard case** 

[https://www.amazon.ca/gp/product/B014D22OSQ/ref=ox\\_sc\\_sfl\\_title\\_3?ie=UTF8&psc=](https://www.amazon.ca/gp/product/B014D22OSQ/ref=ox_sc_sfl_title_3?ie=UTF8&psc=1&smid=A3DWYIK6Y9EEQB) [1&smid=A3DWYIK6Y9EEQB](https://www.amazon.ca/gp/product/B014D22OSQ/ref=ox_sc_sfl_title_3?ie=UTF8&psc=1&smid=A3DWYIK6Y9EEQB)

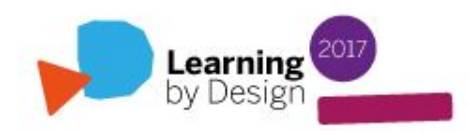

**How to connect your phone to an external 360' camera (to take pictures remotely)**

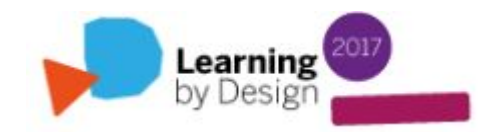

**Turn your camera on (power button on side)** 

#### **You'll see a Wifi symbol on the front**

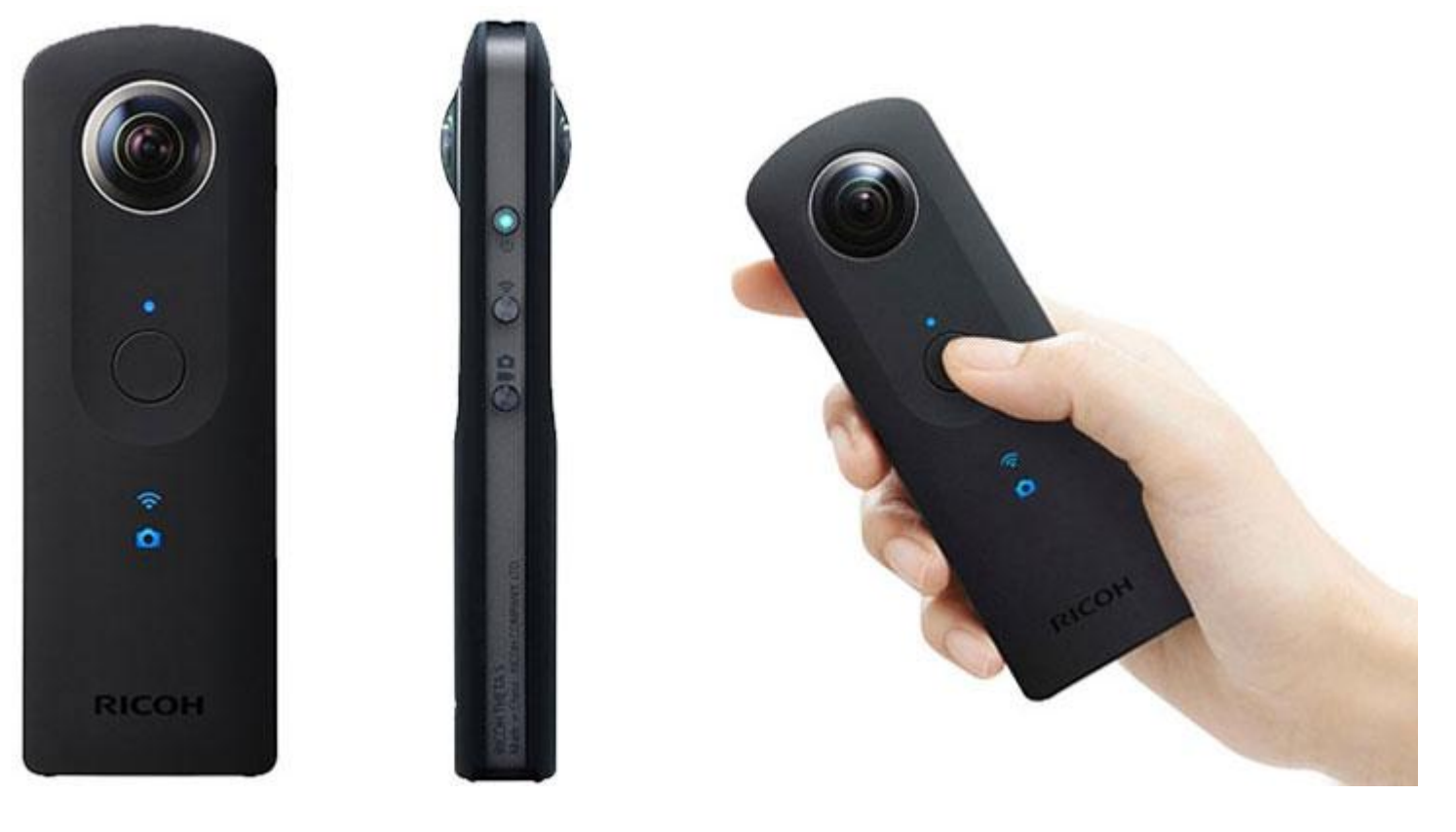

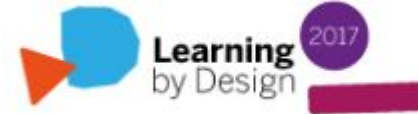

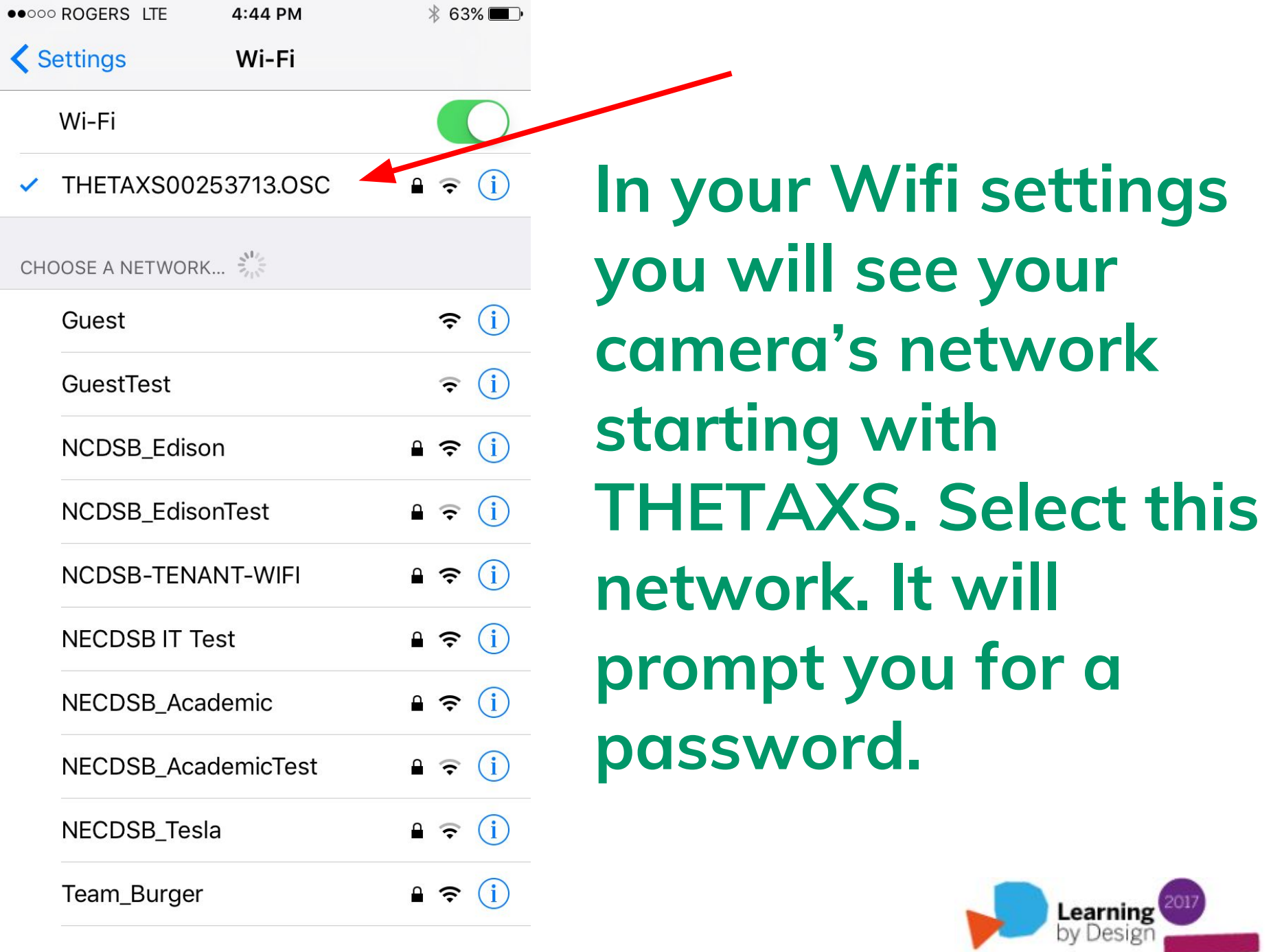

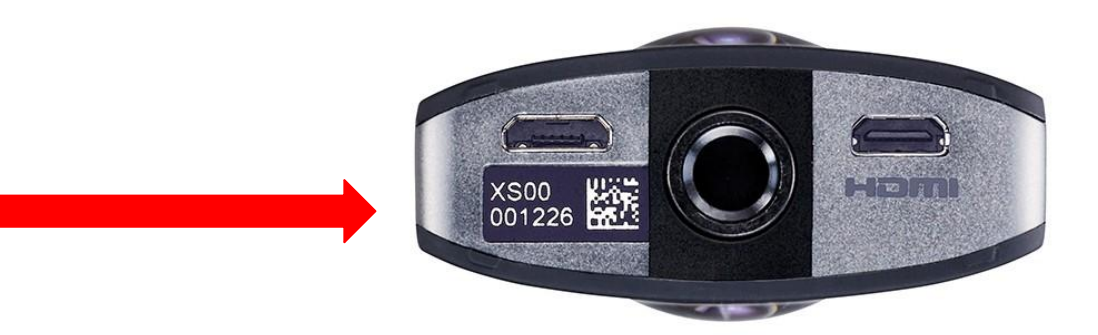

# **Check the bottom of your Ricoh Theta S camera. The numerical portion will be your Wifi password! For example, one of our cameras is: 00224135**

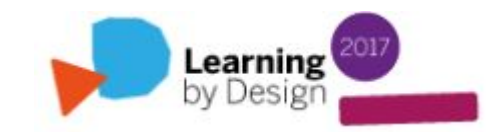

#### **Once you're connected to Ricoh's wifi, open**

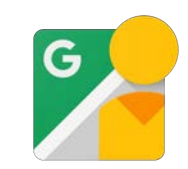

#### **You should see this screen when you are connected:**

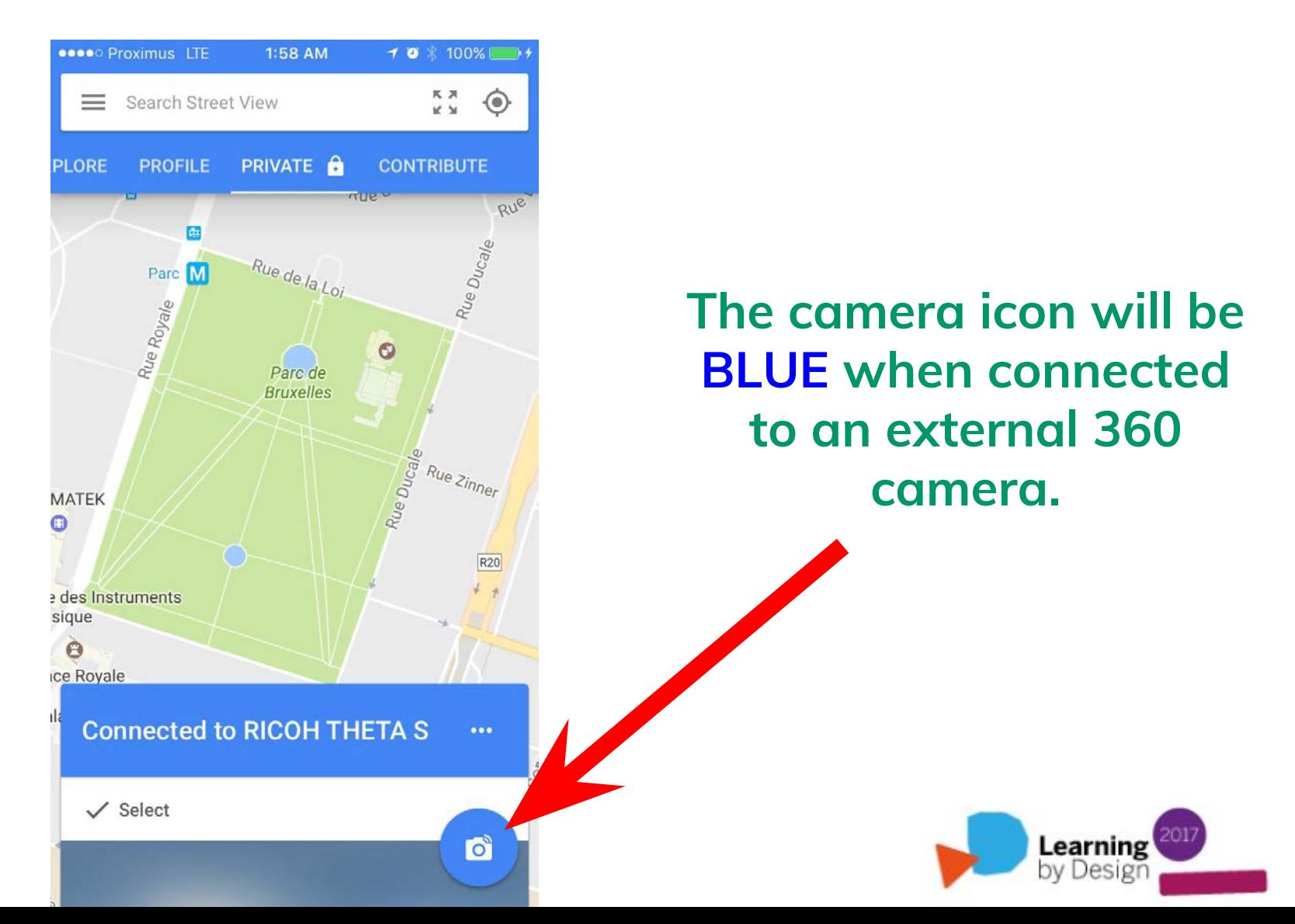

#### **If you are taking a picture with the Street View app only, the camera button will be YELLOW.**

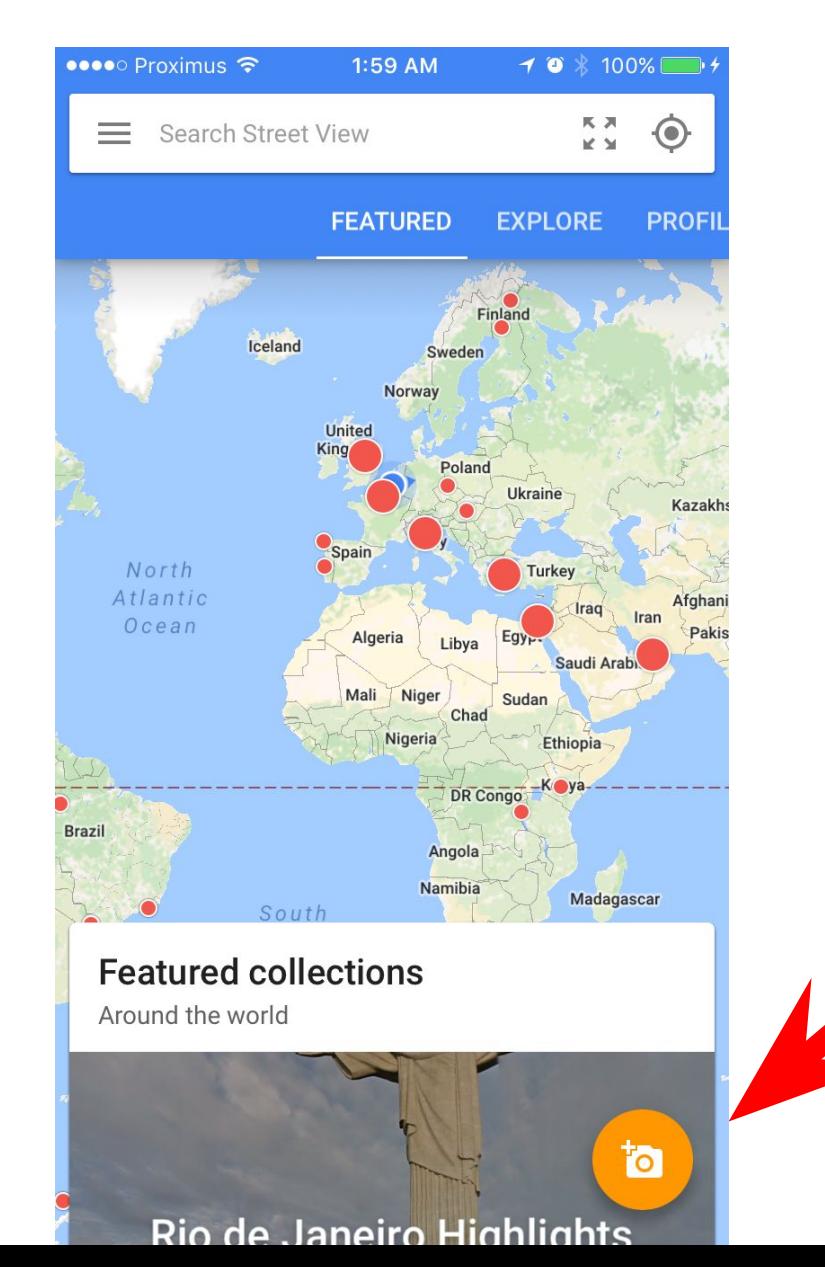

#### **The camera icon will be YELLOW when not connected to an external 360 camera.**

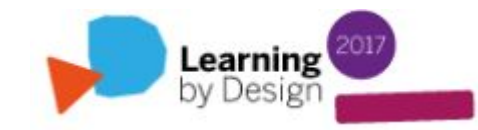

**You can also use your phone to capture 360' images using the Street View app!**

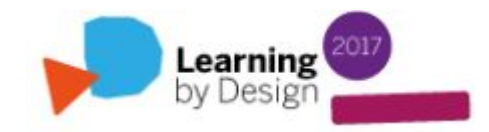

#### **When capturing a 360' image with the Street View app, do this:**

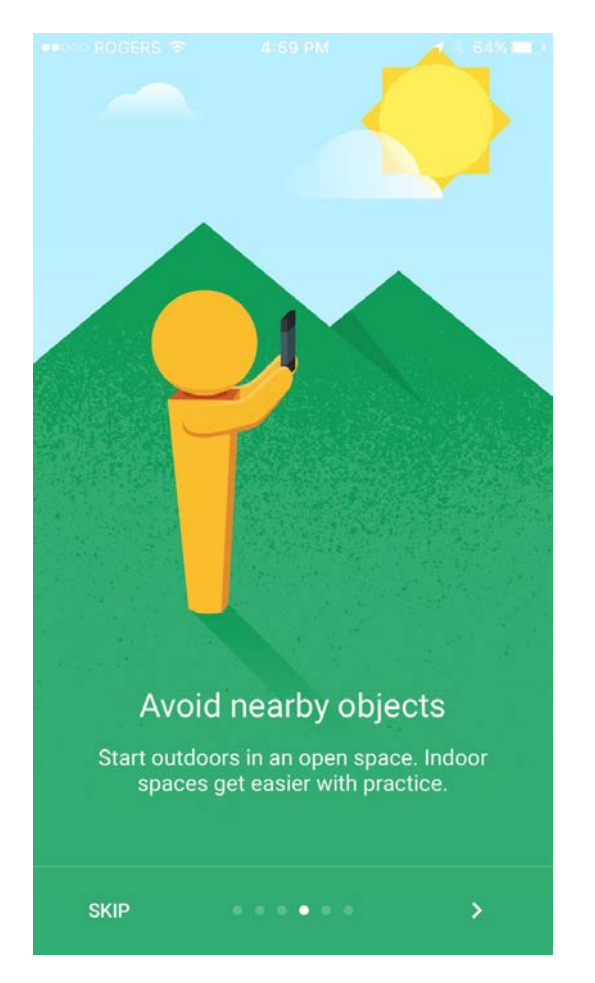

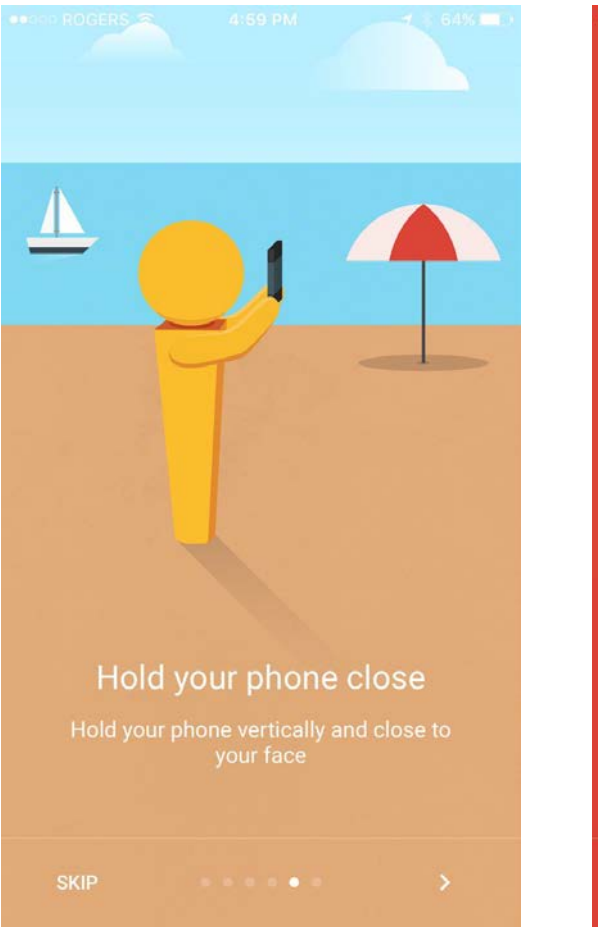

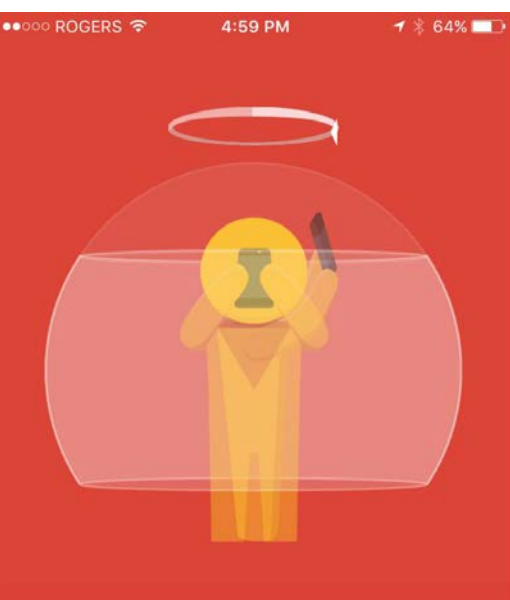

#### Capture full 360

Shoot a set of images, rotating in a circle several times to cover a full sphere

404000000

k

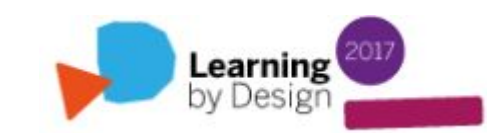

**DONE** 

#### **Otherwise you'll end up with this….**

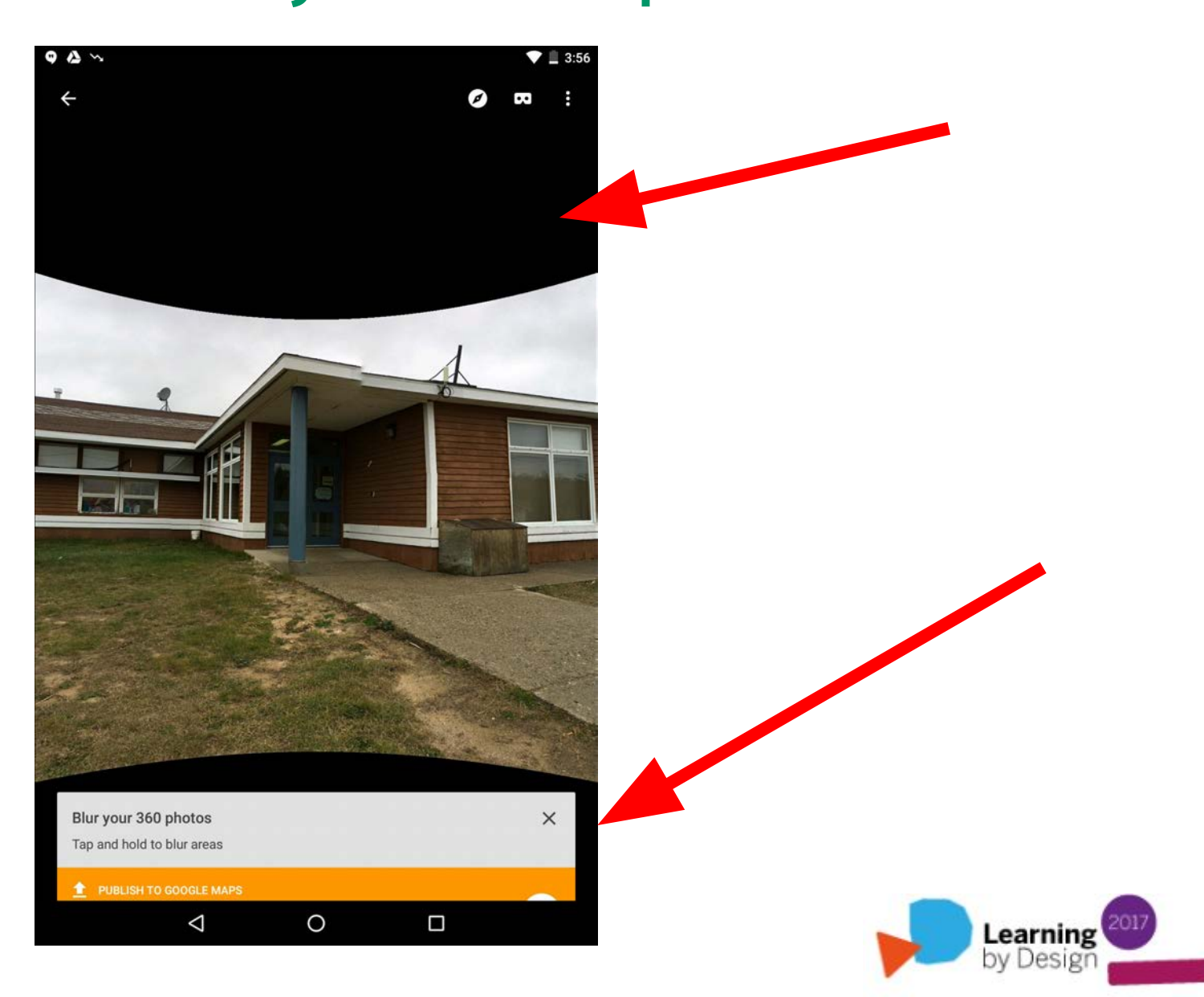

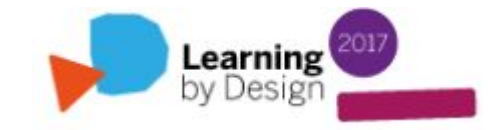

# **360' Photography Tips**

# **360' Photography Tips**

**1.** If you are using a tripod and capturing your images remotely, try to "hide" so that you're not in the images.

- **2.** Keep the camera level.
- **3.** Capture your images in good light.
- **4.** Be aware of shadows that the camera and tripod are creating due to the sun.
- **5.** Make sure that the fish eye lens is approx. 5 ft. / 1.5 m from the ground.

**6.** If you want to "advance" in a scene with arrows, pictures should be taken 3 m apart and with a clear line of sight so that the panoramas can be properly stitched.

## **Nailed it.**

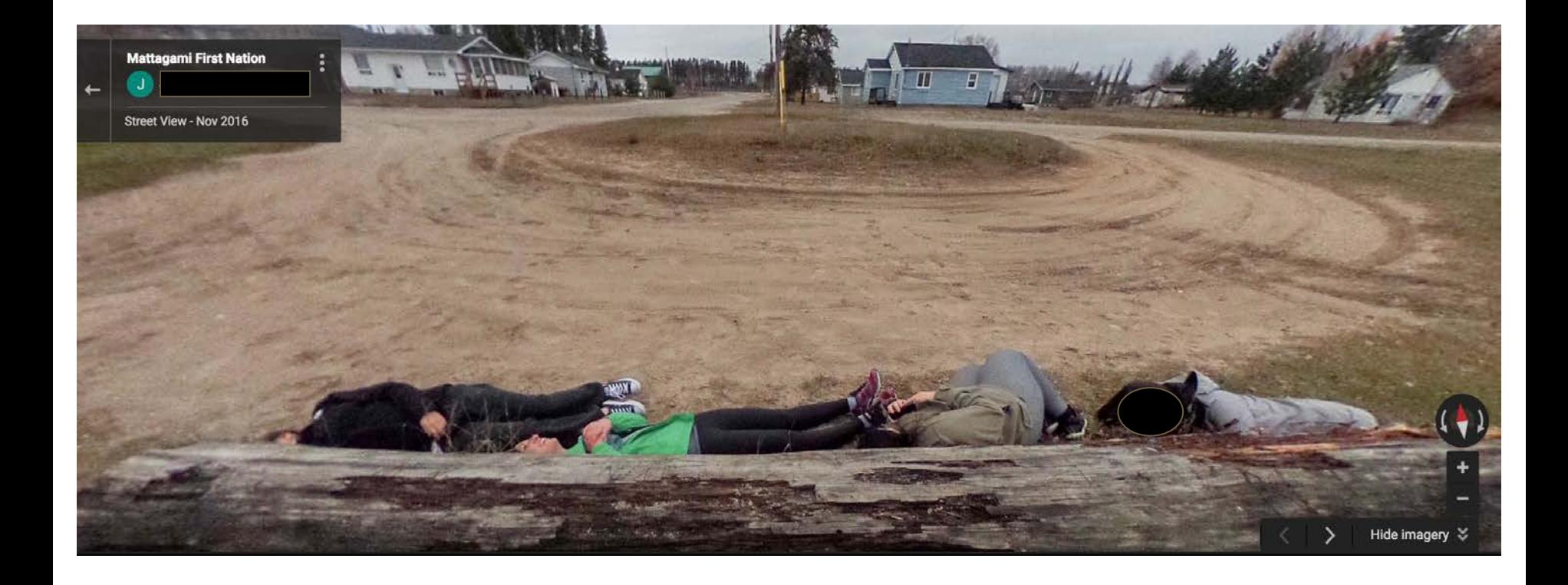

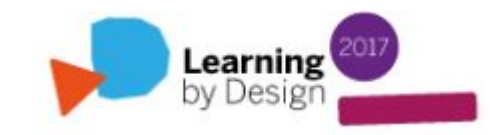

## **Let's take some pictures**

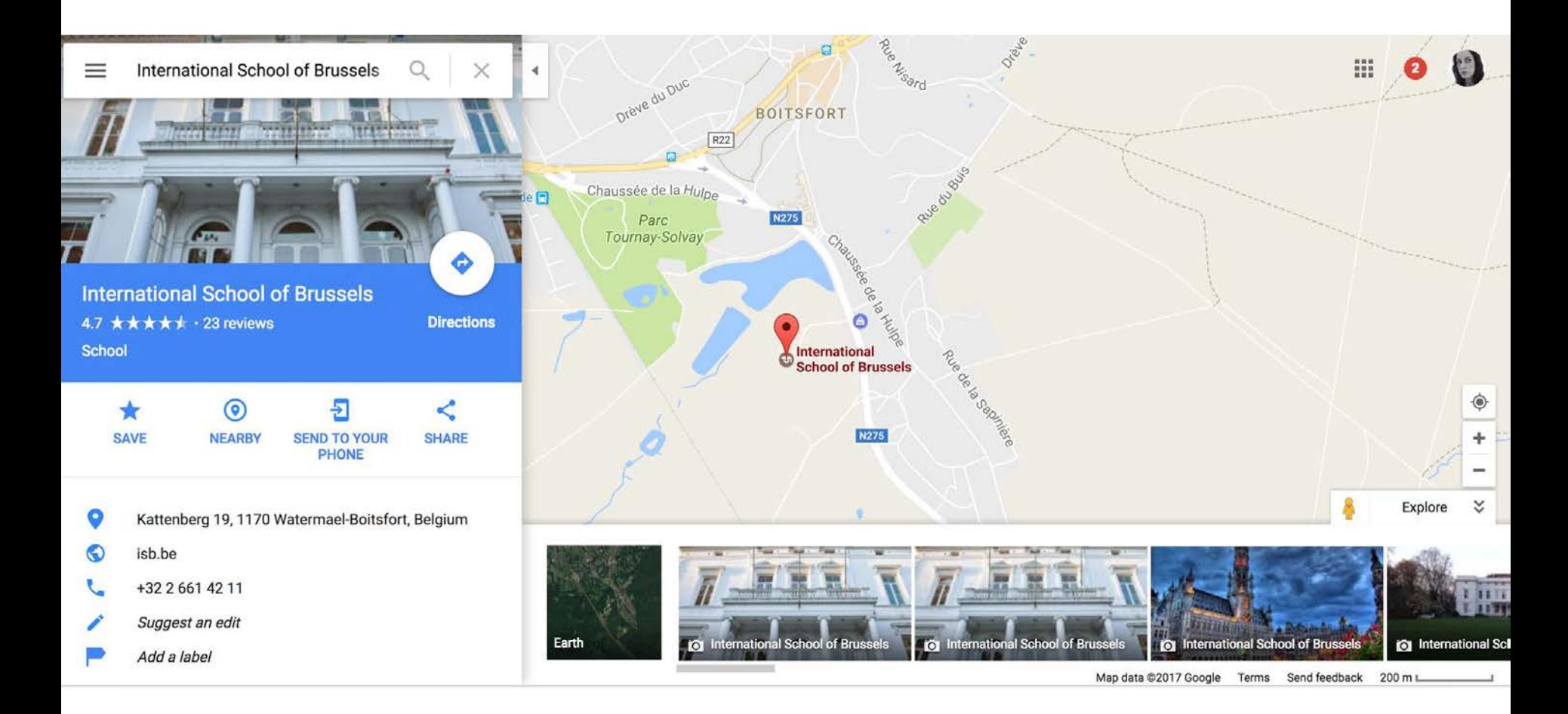

## **International School of Brussels**

## **Let's try [WalkInto](https://walkinto.in/)**

**Sign in with your Google account (or Join!) and create a tour from your dashboard**

**Import URL and/or search for a place on G Maps**

**Give your tour a title and choose a theme**

**Create a "focus" hotspot (YouTube or information tour card)**

**Preview (publish another day)** Learning

## **Can you think of applications in your own classroom? Outside of it?**

## **Any questions / thoughts?**

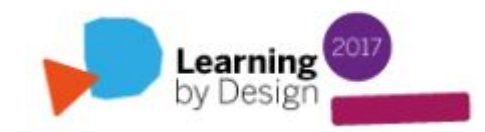

# **Thank you!**

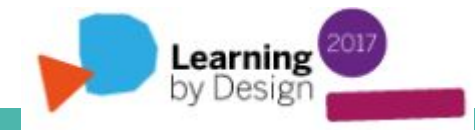

## **Links**

**WalkInto Sample Tour (UBC PME):**

**[https://walkinto.in/tour/e1IHQx\\_lhggJx8S7luehl](https://walkinto.in/tour/e1IHQx_lhggJx8S7luehl)**

**Teacher Guide:**

**[http://wiki.ubc.ca/Documentation:Google\\_Business\\_View/Case\\_Study\\_2](http://wiki.ubc.ca/Documentation:Google_Business_View/Case_Study_2)**

**Washington State University Slides:**

**<https://goo.gl/g31aFN>**

**My Blog:**

**<https://adventuresineduteching.com/>**

**WalkInto Support (FreshDesk):**

**<https://walkinto.freshdesk.com/support/home>**

**Google Maps / Street View Support:**

**<https://support.google.com/maps/?hl=en#topic=>**

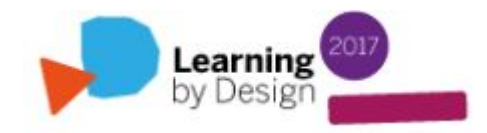

# **Other VFT Applications**

Applications such as **[Google Expeditions](https://edu.google.com/expeditions/)** and **[Nearpod VR](https://nearpod.com/nearpod-vr)** provide students with thoughtful and engaging content for VFT consumption in the classroom. The key difference between WalkInto and these applications is the fact that **any end user will be able to use Street View to customize their own VFT's**. Other software such as Google's **[Story](https://www.storyspheres.com/) [Spheres](https://www.storyspheres.com/)** (beta) also allows the end user to create immersive virtual reality experiences, but with audio only.

This is important from a constructivist perspective: *"(The VLE) will enable users to explore freely, browse at their own pace, interact with online content, share experiences with others, and expand their understanding"* (Canadian Heritage Information Network, 2014).

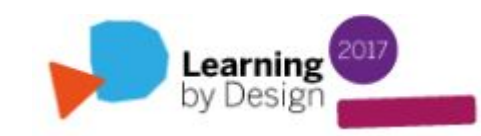

Google launched "[Google Expeditions](http://googleblog.blogspot.ca/2015/09/bring-virtual-reality-field-trips-to.html)" back in September 2015. You probably know that it is a virtual reality VFT teaching tool built with Google Cardboard. The content is already made and ready to consume.

WalkInto is also currently developing stereoscopic technologies to connect with tools like Google Cardboard, and tours are now VR-enabled! This means that teachers and students can actually produce virtual tours that can be viewed and interacted with through VR goggles!

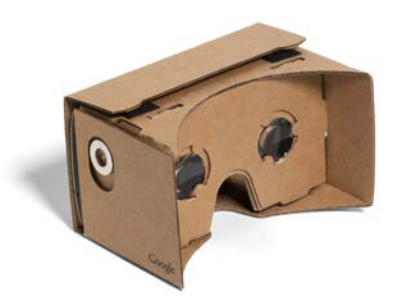

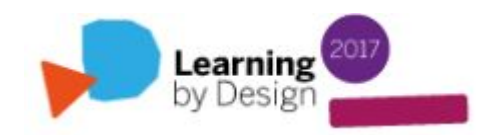
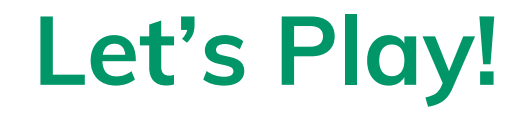

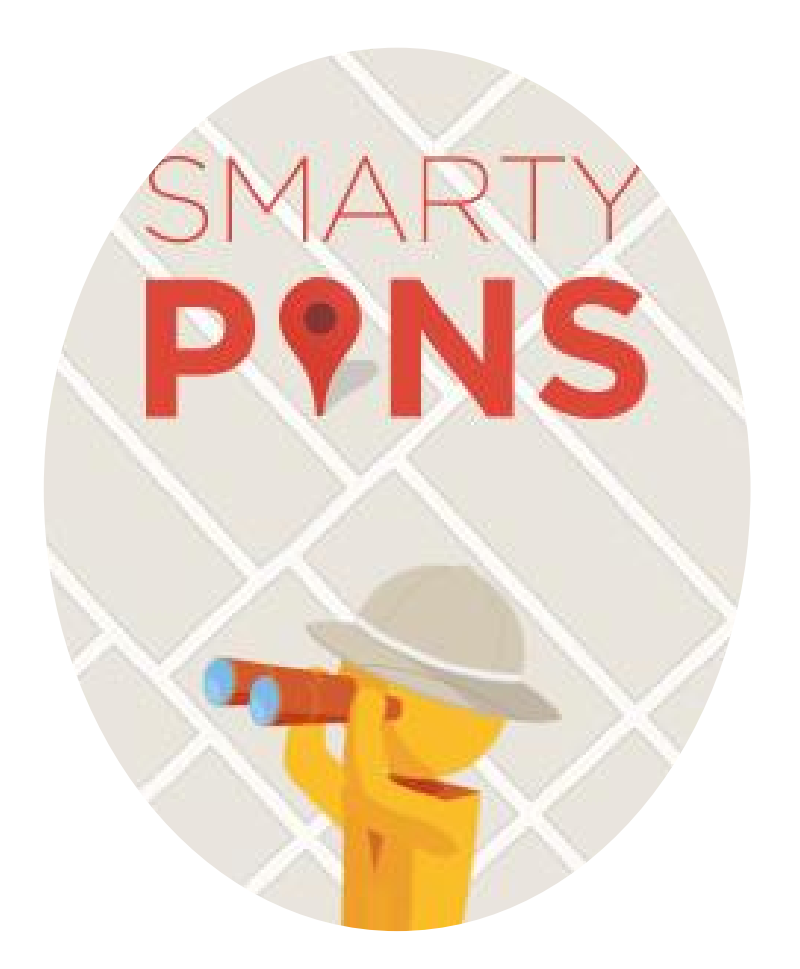

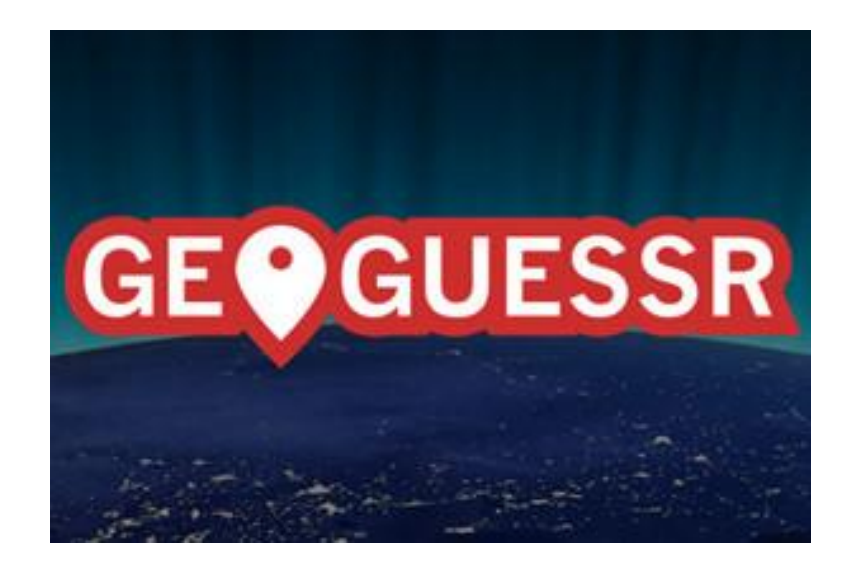

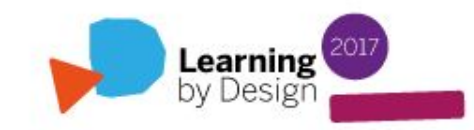

## **Google Local Guides**

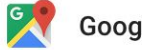

Google Maps > Public

## $\ddot{\cdot}$ Jan 15, 2015

+Local Guides know local places like no other. Join this community of explorers and share your discoveries with the world on  $+$  Google  $\rightarrow$  goo.gl/ovGEYg

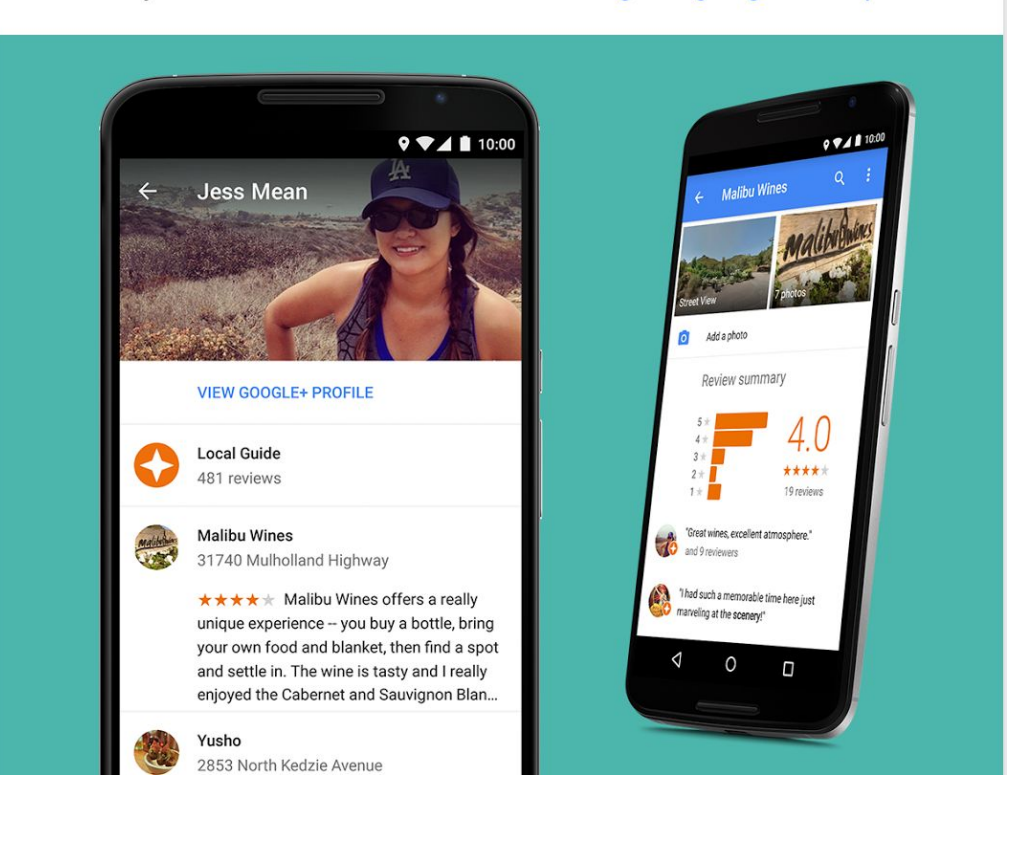

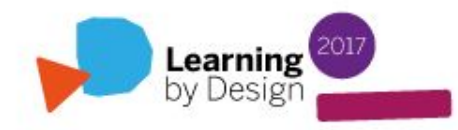

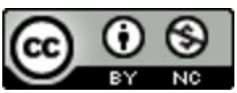

Google Street View and WalkInto: A Medium for Virtual Field Trips in the Classroom by Lavoie, Melissa; Pattern, Alison; Rogic, Novak is licensed under a **Creative Commons Attribution-**NonCommercial 4.0 International License.

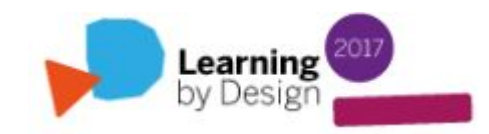

**A Learning Conference** at ISB 17-19 March

## 2017 Learning<br>by Design

Engage. Connect. Innovate. Empower.

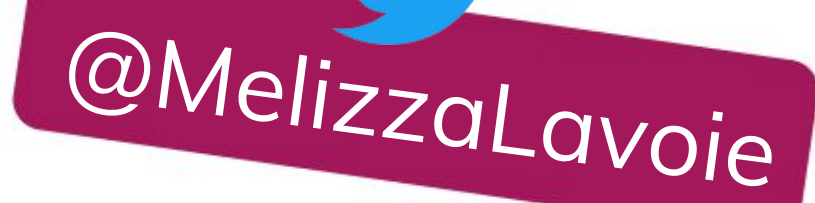